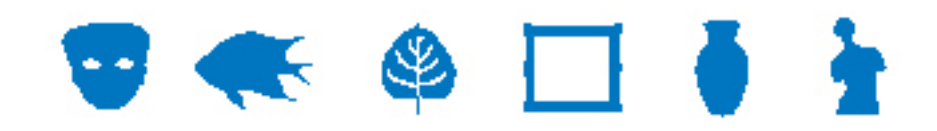

# **IMu Documentation**

# **Using KE IMu's .Net API**

**Document Version 2** 

**EMu Version 4.0 IMu Version 1.0.03** 

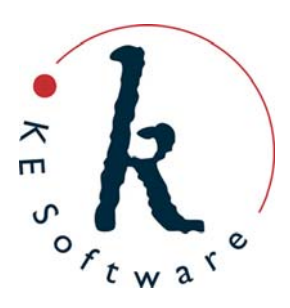

www.kesoftware.com © 2011 KE Software. All rights reserved.

# **Contents**

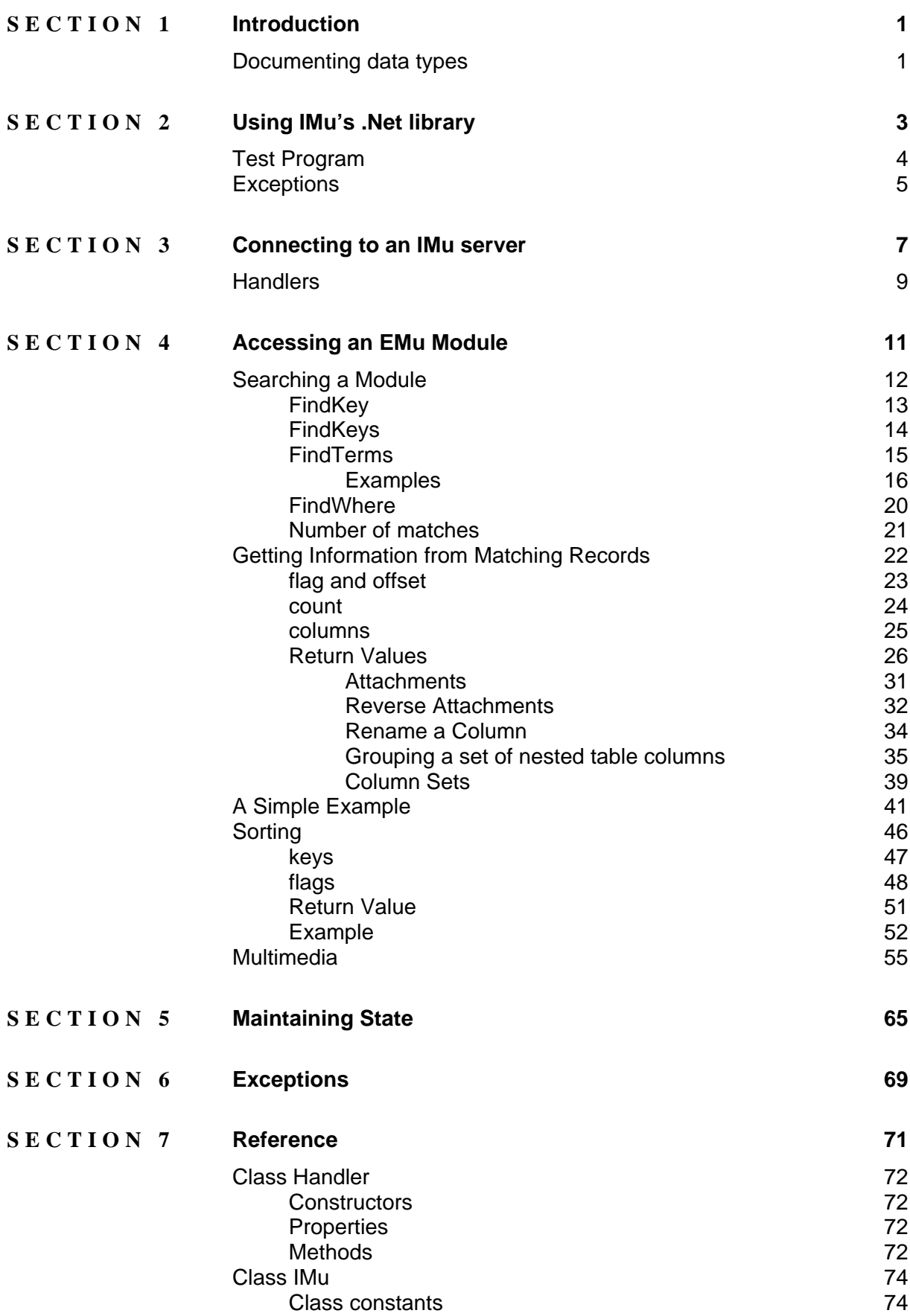

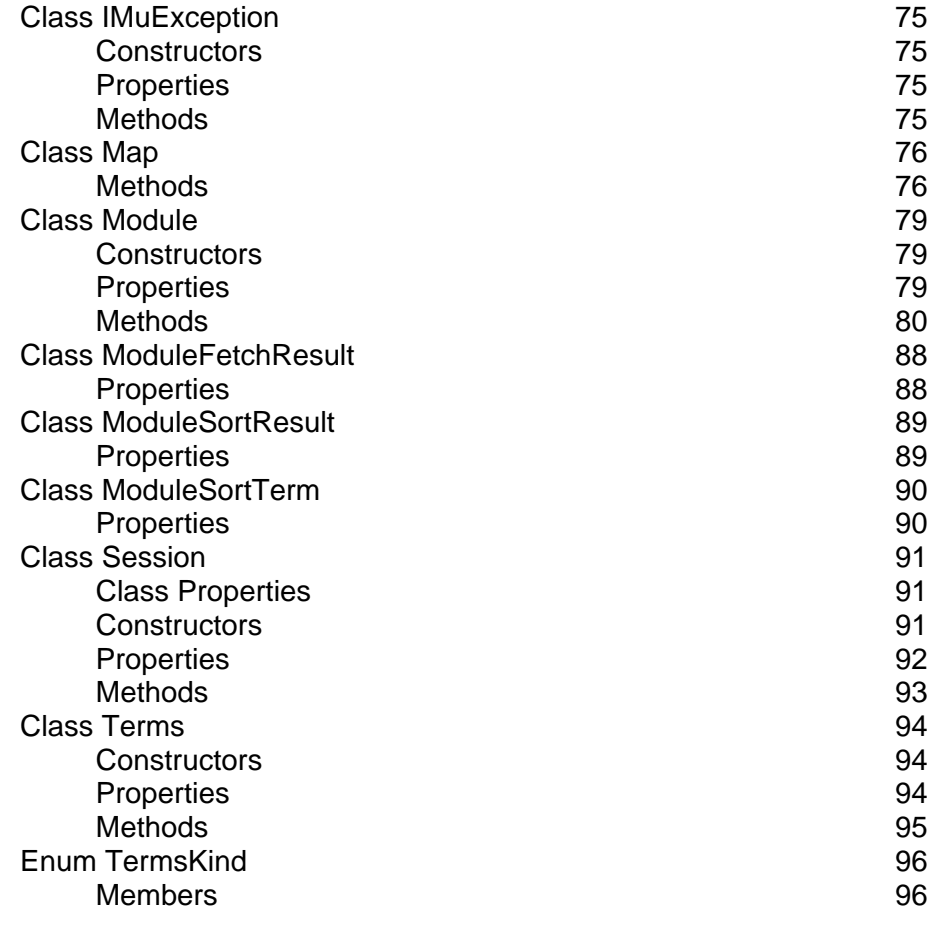

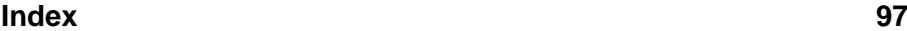

# SECTION<sub>1</sub>

# <span id="page-4-0"></span>**Introduction**

IMu, or Internet Museum, broadly describes KE Software's strategy and toolset for distributing data held within EMu via the Internet. Distribution includes the publishing of content on the web, but goes far beyond this to cover sharing of data via the Internet (portals, online partnerships, etc.); publishing content to new mobile technologies; iPod guided tours, etc.

To facilitate these various Internet projects, KE has produced a set of documents that describe how to implement and customise IMu components, including:

- APIs (for Developers)
- Web pages for publishing EMu
- Tools, including:
	- iPhone / mobile interfaces
	- iPod guided tours

This document describes use of the IMu .Net API for both C# and Visual Basic (VB) programmers.

# <span id="page-4-1"></span>**Documenting data types**

C# and Visual Basic .Net programmers are familiar with two kinds of data types. Each language has both its own conventional types and standardised .Net types. For example, an integer variable is declared idiomatically in C# as int while in Visual Basic it is declared as Integer. The standard .Net type for both of these is Int32.

This document uses conventional types wherever possible. Using conventional types in documentation makes it easier for the reader to follow the code examples. However, this creates a minor problem in the text where the type of a variable or property or the return value of a method is referred to. For example, the AddFetchSet method of IMu's Module class returns an int in C# and an Integer in VB (both of which are equivalent to the standard .Net type Int32). Explicitly describing the method's return value for both C# and VB this way is cumbersome and confusing. To avoid this, where a data type is referred to in the general text, a generic term for the type is usually used instead. For example, the AddFetchSet method is described as returning an integer. Similarly a method such as  $FindKey$  which returns a  $long$  in  $C#$  and a  $Long$  in  $VB$  (both of which are equivalent to the standard .Net type  $Int64$  is described as returning a long integer.

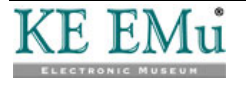

## SECTION<sub>2</sub>

# <span id="page-6-0"></span>**Using IMu's .Net library**

A single .Net assembly file, imu-1-0-03.dll (or higher) is required to develop an IMu-based application. This assembly contains all the classes that make up the IMu .Net API.

As with all .Net assemblies, the IMu .Net assembly must be available so that the .Net compiler and runtime environment can find and use the IMu classes. Tools for .Net development, such as Microsoft's Visual Studio, make it possible to add a reference to the IMu assembly to a project.

All classes in the IMu .Net API are included in the one namespace, IMu. As is usual in .Net development, it is possible to refer to an IMu class in your code by either:

Using the fully qualified name:

C#

IMu.Session mySession = new IMu.Session();

VB

Dim mySession = New IMu.Session()

-OR-

VB

• Importing the namespace: C#

using IMu; … Session mySession = new Session();

Imports IMu …

Dim mySession = New Session()

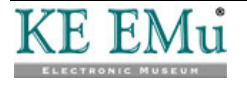

# <span id="page-7-0"></span>**Test Program**

Compiling and running this very simple console-based IMu program is a good test of whether the development environment has been set up properly for using IMu:

```
C#
```
VB

 End Sub End Module

```
using System; 
namespace Test 
\{ class Hello 
  \{ static void Main(string[] args) 
     \{ Console.WriteLine("IMu Version {0}", IMu.IMu.VERSION); 
        Console.WriteLine("Press any key to finish"); 
        Console.ReadKey(); 
      } 
   } 
} 
Module Hello 
   Sub Main() 
      Console.WriteLine("IMu Version {0}", IMu.IMu.VERSION) 
      Console.WriteLine("Press any key to finish") 
      Console.ReadKey()
```
The IMu library includes a class called IMu. This class includes a static string member called VERSION which contains the version of this IMu release.

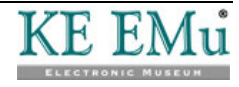

# <span id="page-8-0"></span>**Exceptions**

Many of the methods in the IMu library objects throw exceptions when an error occurs. For this reason, code that uses IMu library objects should be surrounded with a try/catch block.

The following code is a basic template for writing .Net programs which use the IMu library:

 $C#$ 

```
using IMu; 
… 
try 
{ 
   // Create and use IMu objects 
   … 
} 
catch (Exception e) 
\{ // Handle or report error 
    … 
}
```
VB

```
Imports IMu 
… 
Try 
    ' Create and use IMu objects 
 … 
Catch ex As Exception 
    ' Handle or report error 
 … 
End Try
```
Most IMu exceptions throw an IMuException object. IMuException is a subclass of the standard .Net Exception. In many cases your code can simply catch the standard Exception (as in this template). If more information is required about the exact IMuException thrown, see *Exceptions* (page [69\)](#page-72-0).

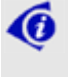

 Many of the examples that follow assume that code fragments have been surrounded with code structured in this way.

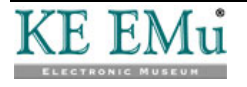

## SECTION<sub>3</sub>

# <span id="page-10-0"></span>**Connecting to an IMu server**

Most IMu based programs begin by creating a connection to an IMu server. Connections to a server are created and managed using IMu's Session class. Before connecting, both the name of the host and the port number to connect on must be specified. This can be done in one of three ways.

The simplest way to create a connection to an IMu server is to pass the host name and port number to the Session constructor and then call the Connect method. For example:

#### C#

using IMu;

```
… 
Session mySession = new Session("server.com", 12345); 
mySession.Connect();
```
#### VB

Imports IMu

```
… 
Dim mySession = New Session("server.com", 12345) 
mySession.Connect()
```
Alternatively, pass no values to the constructor and then set the  $H_{\text{lost}}$  and  $P_{\text{ort}}$ properties before calling Connect:

#### $C#$

using IMu;

```
… 
Session mySession = new Session();
mySession.Host = "server.com"; 
mySession.Port = 12345; 
mySession.Connect();
```
#### VB

```
Imports IMu 
… 
Dim mySession as Session = New Session 
mySession.Host = "server.com" 
mySession.Port = 12345 
mySession.Connect()
```
If either the host or port is not set, the Session class default value will be used. These defaults can be overridden by setting the class (static) properties DefaultHost and DefaultPort:

C#

using IMu;

```
… 
Session.DefaultHost = "server.com"; 
Session.DefaultPort = 12345;
Session mySession = new Session(); 
mySession.Connect();
```
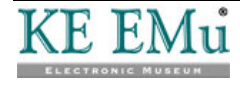

VB

```
Imports IMu 
… 
Session.DefaultHost = "server.com" 
Session.DefaultPort = 12345 
Dim mySession = New Session 
mySession.Connect()
```
This technique is useful when planning to create several connections to the same server or when wanting to get a handler object (page [9\)](#page-12-0) to create the connection automatically.

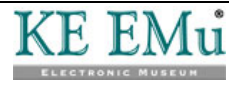

# <span id="page-12-0"></span>**Handlers**

Once a connection to an IMu server has been established, it is possible to create handler objects to submit requests to the server and receive responses.

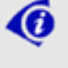

 When a handler object is created, a corresponding object is created by the IMu server to service the handler's requests.

All handlers are subclasses of IMu's Handler class.

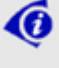

You do not typically create a Handler object directly but instead use a subclass.

In this document we examine the most frequently used handler, Module, which allows you to find and retrieve records from a single EMu module.

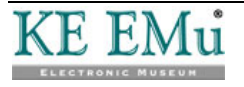

## SECTION<sub>4</sub>

# <span id="page-14-0"></span>**Accessing an EMu Module**

A program accesses an EMu module (or table, the terms are used interchangeably) using a Module class. The name of the table to be accessed is passed to the Module constructor. For example:

C#

VB

lĥ

```
using IMu; 
… 
Module parties = new Module("eparties", mySession);
```
Dim parties = New IMu.Module("eparties", mySession)

The IMu class name Module conflicts with a Visual Basic reserved word and it is therefore necessary to use the fully qualified name IMu. Module.

This code assumes that a session object called mySession has already been created. If a Session object is not passed to the Module constructor, a session will be created automatically using the DefaultHost and DefaultPort class properties. See *Connecting to an IMu Server* (page [7\)](#page-10-0) for details.

Once a Module object has been created, it can be used to search the specified module and retrieve records.

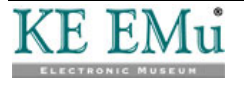

# <span id="page-15-0"></span>**Searching a Module**

One of the following methods can be used to search for records within a module:

- FindKey
- FindKeys
- FindTerms
- FindWhere

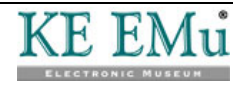

## <span id="page-16-0"></span>**FindKey**

The FindKey method searches for a single record by its key. The key is a long integer (i.e. long in C#, Long in VB).

For example, the following code searches for a record with a key of 42 in the Parties module:

C#

using IMu;

```
… 
Module parties = new Module("eparties", mySession); 
long hits = parties. FindKey(42);
```
VB

```
Dim parties = New IMu.Module("eparties", mySession) 
Dim hits = parties.FindKey(42);
```
The method returns the number of matches found, which is either 1 if the record exists or 0 if it does not.

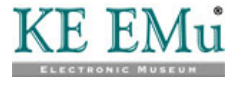

## <span id="page-17-0"></span>**FindKeys**

The FindKeys method searches for a set of key values. The keys are passed as an array of long integers.

```
C#
```

```
… 
Module parties = new Module("eparties", mySession); 
long[] keys = { 52, 42, 17 }; 
long hits = parties.FindKeys(keys);
```
VB

```
Dim parties = New IMu.Module("eparties", mySession) 
Dim keys() As Long = {52, 42, 17}Dim hits = parties.FindKeys(keys)
```
or as a List:

using IMu;

C#

```
Module parties = new Module("eparties", mySession); 
List<long> keys = new List<long>();
keys.Add(52); 
keys.Add(42); 
keys.Add(17); 
long hits = parties. FindKeys(keys);
```
VB

```
Dim parties = New IMu.Module("eparties", mySession) 
Dim keys New List(Of Long) 
keys.Add(1) 
keys.Add(2) 
keys.Add(3) 
Dim hits = parties.FindKeys(keys)
```
The method returns the number of records found.

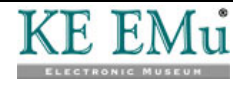

### <span id="page-18-0"></span>**FindTerms**

The FindTerms method is the most flexible and powerful way to search for records within a module. It can be used to run simple single term queries or complex multi-term searches.

The terms are specified using a Terms object. Once a Terms object has been created, add specific terms to it (using the Add method) and then pass the Terms object to the FindTerms method. For example, to specify a Parties search for records which contain a *First Name* of John and a *Last Name* of Smith:

C#

```
Terms search = new Terms();
search.Add("NamFirst", "John"); 
search.Add("NamLast", "Smith"); 
… 
long hits = parties. FindTerms (search) ;
```
VB

```
Dim search = New Terms 
search.Add("NamFirst", "John") 
search.Add("NamLast", "Smith") 
… 
Dim hits = parties.FindTerms(search)
```
There are several points to note:

- 1. The first argument passed to the Add method element contains the name of the column or an alias in the module to be searched.
- 2. The second argument contains the value for which to search.
- 3. A comparison operator can be included as a third argument (see example 3 below).

The operator specifies how the value supplied as the second argument of the array should be matched. Operators are the same as those used in TexQL (see KE's TexQL documentation for details).

Specifying an operator is optional. If none is supplied, the operator defaults to matches. This is not a real TexQL operator, but is translated by the search engine as the most "natural" operator for the type of column being searched. For example, with text columns matches is translated as "contains" and with integer columns it is translated as "=".

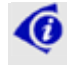

 Unless it is really necessary to specify an operator, consider using the matches operator, or better still supplying no operator at all as this allows the server to determine the best type of search.

 The first element of each term may be the name of a search alias. A search alias associates a name with one or more actual columns. Aliases are created using the AddSearchAlias or AddSearchAliases methods.

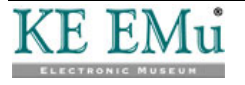

### <span id="page-19-0"></span>**Examples**

1. To search for the name Smith in the *Last Name* field of the Parties module, the following term can be used:

```
Terms search = new Terms(); 
search.Add("NamLast", "Smith");
```
VB

 $C#$ 

```
Dim search = New Terms 
search.Add("NamLast", "Smith")
```
2. Specifying search terms for other types of columns is straightforward. For example, to search for records inserted on April 4, 2011:

C#

```
Terms search = new Terms();
search.Add("AdmDateInserted", "Apr 4 2011");
```
VB

```
Dim search = New Terms 
search.Add("AdmDateInserted", "Apr 4 2011")
```
3. To search for records inserted before April 4, 2011, it is necessary to add an operator:

C#

VB

```
Terms search = new Terms();
search.Add("AdmDateInserted", "Apr 4 2011", "<"); 
Dim search = New Terms
```

```
search.Add("AdmDateInserted", "Apr 4 2011", "<")
```
4. By default, the relationship between the terms is a Boolean AND. This means that to find records which match both a *First Name* containing John and a *Last Name* containing Smith the Terms object can be created as follows:

 $C#$ 

VB

```
Terms search = new Terms(); 
search.Add("NamFirst", "John"); 
search.Add("NamLast", "Smith"); 
Dim search = New Terms 
search.Add("NamFirst", "John") 
search.Add("NamLast", "Smith")
```
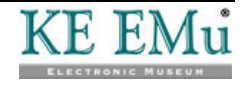

5. A Terms object where the relationship between the terms is a Boolean OR can be created by passing the enumeration value TermsKind.OR to the Terms constructor. This means that:

```
C#Terms search = new Terms(TermsKind.OR); 
       search.add("NamFirst", "John"); 
       search.add("NamLast", "Smith"); 
VB 
       Dim search = New Terms(TermsKind.OR) 
       search.Add("NamFirst", "John") 
       search.Add("NamLast", "Smith")
```
specifies a search for records where either the *First Name* contains John or the *Last Name* contains Smith.

6. Combinations of AND and OR search terms can be created. The AddAnd method adds a new set of  $AND$  terms to the original  $Terms$  object. Similarly the  $AddOr$ method adds a new set of OR terms. To restrict the search for a *First Name* of John and a *Last Name* of Smith to matching records inserted before April 4, 2011 or on May 1, 2011, specify:

```
C#
```

```
Terms search = new Terms();
search.Add("NamFirst", "John"); 
search.Add("NamLast", "Smith"); 
Terms dates = search.AddOr(); 
dates.add("AdmDateInserted", "Apr 4 2011", "<"); 
dates.add("AdmDateInserted", "May 1 2011");
```
VB

```
Dim search = New Terms 
search.Add("NamFirst", "John") 
search.Add("NamLast", "Smith") 
Dim dates = search.AddOr() 
dates.Add("AdmDateInserted", "Apr 4 2011", "<") 
dates.Add("AdmDateInserted", "May 1 2011")
```
7. To run a search, pass the Terms object to the FindTerms method:

 $C#$ 

```
Module parties = new Module("eparties", mySession); 
Terms search = new Terms();
search.add("NamLast", "Smith"); 
long hits = parties.findTerms(search);
```
VB

```
Dim parties = New IMu.Module("eparties", mySession) 
Dim search = New Terms 
search.Add("NamFirst", "John") 
Dim hits = parties.FindTerms(myTerms)
```
As with other Find methods, the return value contains the estimated number of matches.

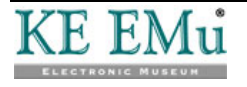

8. To use a search alias, call the AddSearchAlias method to associate the alias with one or more real column names before calling FindTerms. Suppose we want to allow a user to search the Catalogue module for keywords. Our definition of a keywords search is to search the SummaryData, CatSubjects tab and NotNotes columns. We could do this by building an OR search:

```
C#
```
VB

```
string keyword = …; 
… 
Terms search = new Terms(TermsKind.OR); 
search.Add("SummaryData", keyword); 
search.Add("CatSubjects_tab", keyword); 
search.Add("NotNotes", keyword);
```

```
Dim keyword As String = … 
Dim search = New Terms(TermsKind.OR) 
search.Add("SummaryData", keyword) 
search.Add("CatSubjects_tab", keyword) 
search.Add("NotNotes", keyword)
```
Dim columns() As String =

 "SummaryData", "NamRoles\_tab", "NotNotes"

Dim search = New Terms

search.Add("keywords", keyword) catalogue.FindTerms(search)

 $\{$ 

}

…

Another way of doing this is to register the association between the name keywords and the three columns we are interested in and then pass the name keywords as the column to be searched:

 $C#$ 

VB

```
string keyword = …; 
… 
Module catalogue = new Module("ecatalogue", mySession); 
string[] columns = 
\left\{ \right. "SummaryData", 
    "CatSubjects_tab", 
    "NotNotes" 
}; 
catalogue.AddSearchAlias("keywords", columns); 
… 
Terms search = new Terms();
search.Add("keywords", keyword); 
catalogue.FindTerms(search); 
Dim keyword As String = …; 
… 
Dim catalogue = new IMu.Module("ecatalogue", mySession)
```
catalogue.AddSearchAlias("keywords", columns)

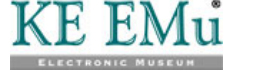

 An alternative to passing the columns as an array of strings is to pass a single string, with the column names separated by semi-colons:

```
C# 
       string keyword = …; 
       … 
       Module catalogue = new Module("ecatalogue", mySession); 
       string columns = "SummaryData;CatSubjects_tab;NotNotes";
       catalogue.AddSearchAlias("keywords", columns); 
       … 
       Terms search = new Terms();
       search.Add("keywords", keyword); 
       catalogue.FindTerms(search); 
VB 
       Dim keyword As String = …; 
       … 
       Dim catalogue = new IMu.Module("ecatalogue", mySession) 
       Dim columns = "SummaryData;CatSubjects tab;NotNotes"
       catalogue.AddSearchAlias("keywords", columns) 
       … 
       Dim search = New Terms 
       search.Add("keywords", keyword) 
       catalogue.FindTerms(search)
```
The advantage of using a search alias is that once the alias is registered a simple name can be used to specify a more complex OR search.

9. To add more than one alias at a time, use the IMu Map class to build an associative array of names and columns and call the AddSearchAliases method:

```
C#
```

```
Map aliases = new Map();
aliases.Add("keywords", 
   "SummaryData;CatSubjects_tab;NotNotes"); 
aliases.Add("title", "SummaryData;TitMainTitle"); 
catalogue.AddSearchAliases(aliases);
```
VB

```
Dim aliases = New Map 
aliases.Add("keywords", 
   "SummaryData;CatSubjects_tab;NotNotes") 
aliases.Add("title", "SummaryData;TitMainTitle") 
catalogue.AddSearchAliases(aliases)
```
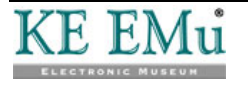

## <span id="page-23-0"></span>**FindWhere**

With the FindWhere method it is possible to submit a complete TexQL where clause.

 $C#$ 

```
Module parties = new Module("eparties", mySession); 
string where = "NamLast contains 'Smith'"; 
long hits = parties. FindWhere(where);
```
VB

```
Dim parties = New IMu.Module("eparties", mySession) 
Dim where = "NamLast contains 'Smith'" 
Dim hits = parties.FindWhere(where)
```
Although this method provides complete control over exactly how a search is run, it is generally better to use FindTerms to submit a search rather than building a where clause. There are (at least) two reasons to prefer FindTerms over FindWhere:

- 1. Building the where clause requires the code to have detailed knowledge of the data type and structure of each column. The FindTerms method leaves this task to the server. For example, specifying the term to search for a particular value in a nested table is straightforward. To find Parties records where the *Roles* nested table contains Artist, FindTerms simply requires: myTerms.Add("NamRoles\_tab", "Artist") On the other hand, the equivalent TexQL clause is: exists(NamRoles tab where NamRoles contains 'Artist') The TexQL for double nested tables is even more complex.
- 2. More importantly, FindTerms is more secure.

With FindTerms a set of terms is submitted to the server which then builds the TexQL where clause. This makes it much easier for the server to check for terms which may contain SQL-injection style attacks and to avoid them. If your code builds a where clause from user entered data so it can be run using FindWhere, it is much more difficult, if not impossible, for the server to check and avoid SQL-injection. The responsibility for checking for SQLinjection becomes yours.

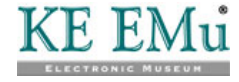

## <span id="page-24-0"></span>**Number of matches**

All the Find methods return the number of matches found by the search. For FindKey and FindKeys this number is always the exact number of matches found. The number returned by FindTerms and FindWhere is best thought of as an estimate. This estimate is almost always correct but because of the nature of the indexing used by the server's data engine (Texpress) the number can sometimes be an over-estimate of the real number of matches. This is similar to the estimated number of hits returned by a Google search.

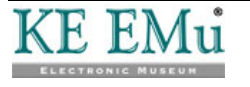

# <span id="page-25-0"></span>**Getting Information from Matching Records**

Module's Fetch method is used to get information from the matching records once the search of a module has been run. The server maintains the set of matching records in a list and Fetch can be used to retrieve any information from any contiguous block of records in the list.

The simplest form of the fetch method takes four arguments:

- flag
- offset
- count
- columns

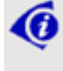

 There are many different versions of the Fetch method. See *Reference* (page [71\)](#page-74-0) for details of each one.

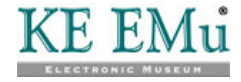

## <span id="page-26-0"></span>**flag and offset**

The flag and offset arguments define the starting position of the block records to be fetched. The flag argument is a string and must be one of:

- "start"
- "current"
- "end"

The "start" and "end" flags refer to the first record and the last record in the matching set. The "current" flag refers to the position of the last record fetched by the previous call to Fetch. If Fetch has not been called, "current" refers to the first record in the matching set.

The offset argument is an integer. It adjusts the starting position relative to the flag. A positive value for offset specifies a start after the position specified by flag and a negative value specifies a start before the position specified by flag.

For example, calling Fetch with a flag of "start" and offset of 3 will cause Fetch to return records starting from the fourth record in the matching set. Specifying a flag of "end" and an offset of -8 will cause Fetch to return records starting from the ninth last record in the matching set.

To retrieve the next record after the last returned by the previous Fetch, you would pass a flag of "current" and an offset of 1.

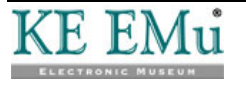

### <span id="page-27-0"></span>**count**

The count argument specifies the maximum number of records to be retrieved.

Passing a count value of 0 is valid. This causes Fetch to change the current record without actually retrieving any data.

Using a negative value of count is also valid. This causes Fetch to return all the records in the matching set from the starting position (specified by flag and offset).

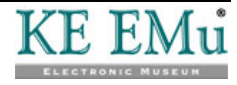

### <span id="page-28-0"></span>**columns**

The columns argument is used to specify which columns should be included in the returned records. The argument can be either a simple string, an array of strings or a List of strings. In its simplest form each string contains a single column name, or several column names separated by semi-colons or commas.

For example, to retrieve the information for both the *NamFirst* and *NamLast*  columns, you would do one of:

```
C#
```

```
Module parties = new Module("eparties", mySession) 
string columns = "NamFirst;NamLast";
parties.Fetch("start", 0, 1, columns);
```
VB

```
Dim parties = New IMu.Module("eparties", mySession) 
Dim columns = "NamFirst;NamLast" 
parties.Fetch("start", 0, 1, columns)
```

```
-OR-
```

```
C#
```
VB

```
string[] columns = 
{ 
    "NamFirst", 
    "NamLast" 
}; 
parties.Fetch("start", 0, 1, columns); 
Dim columns() = 
   \{ "NamFirst", 
       "NamLast" 
   } 
parties.Fetch("start", 0, 1, columns) 
-OR-
```
 $C#$ 

VB

```
using System.Collections.Generic; 
… 
List<string> columns = new List<string>();
columns.Add("NamFirst"); 
columns.Add("NamLast"); 
parties.Fetch("start", 0, 1, columns); 
Dim columns = New List(Of String) 
columns.Add("NamFirst") 
columns.Add("NamLast") 
parties.Fetch("start", 0, 1, columns)
```
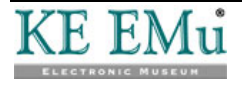

### <span id="page-29-0"></span>**Return Values**

The Fetch method returns records requested in a ModuleFetchResult object. This object contains three read-only properties:

- Count (an integer)
- Hits (a long integer)
- Rows (an array of IMu Map objects)

The Count property is the number of records returned by the Fetch request.

The Hits property is the estimated number of matches in the result set. This number is returned for each Fetch because the estimate can decrease as records in the result set are processed by the Fetch method.

The Rows property is an array containing the set of records requested. Each element of the Rows array is itself a Map object. Each Map object contains entries for each column requested.

The IMu Map class is a subclass of .Net's standard Dictionary. It defines its key type to be a string. It also provides some convenience methods for converting the types of elements stored in the map. See *Reference (page [71](#page-74-0))* for details.

The following example shows a simple search of the EMu Parties module using FindTerms with Fetch used to retrieve a set of records:

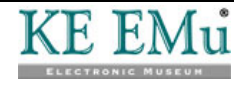

```
C#
```

```
using IMu; 
… 
try 
{ 
   Session mySession = new Session("server.com", 12345); 
   Module parties = new Module("eparties", mySession); 
   /* Find all party records where Last Name contains 'smith' 
   */ 
   Terms search = new Terms(); 
   search.Add("NamLast", "Smith"); 
  long hits = parties.FindTerms(search);
   /* We want to fetch the irn, NamFirst and NamLast 
   ** columns for each record. 
   */ 
   string[] columns = 
    { 
      "irn", 
      "NamFirst", 
      "NamLast" 
   }; 
    /* Fetch the first three records (at most) from the start 
   ** of the result set. 
   */ 
   ModuleFetchResult result = parties.Fetch("start", 0, 3, 
      columns); 
   Console.WriteLine("count: {0}", result.Count); 
   Console.WriteLine("hits: {0}", result.Hits); 
   Console.WriteLine("rows:"); 
  Map[] rows = result. Rows;
  for (int i = 0; i < rows. Length; i++)\left\{ \right.Map row = rows[i];
      int rownum = row.GetInt("rownum"); 
      long irn = row.getLong("irn"); 
      string first = row.GetString("NamFirst"); 
      string last = row.GetString("NamLast"); 
     Console.WriteLine(" [\{0\}]", i);<br>Console.WriteLine(" rownum: {
                              rownum: \{0\}", rownum);<br>irn: \{0\}", irn);
     Console.WriteLine("<br>Console.WriteLine("
                                NamFirst: \{0\}", first);
      Console.WriteLine(" NamLast: {0}", last); 
   } 
} 
catch (Exception e) 
{ 
 … 
}
```
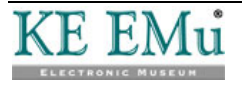

```
VB
```

```
Imports IMu 
… 
Try 
   Dim mySession = New Session("server.com", 12345) 
   Dim parties = New IMu.Module("eparties", mySession) 
    ' Find all party records where Last Name contains 'smith' 
'' '' '
   Dim search = New Terms 
   search.Add("NamLast", "Smith") 
   Dim hits = parties.FindTerms(search) 
    ' We want to fetch the irn, NamFirst and NamLast 
    ' columns for each record 
'' '' '
   Dim columns() = 
      { 
         "irn", 
         "NamFirst", 
         "NamLast" 
      } 
    ' Fetch the first three records (at most) from the start 
    ' of the result set. 
'' '' '
   Dim result = parties.Fetch("start", 0, 3, columns) 
 Console.WriteLine("count: {0}", result.Count) 
 Console.WriteLine("hits: {0}", result.Hits) 
   Console.WriteLine("rows:") 
   Dim rows = result.Rows 
  For i = 0 To rows. Length - 1
     Dim row = rows(i) Dim rownum As Integer = row.GetInt("rownum") 
      Dim irn As Long = row.GetLong("irn") 
      Dim first As String = row.GetString("NamFirst") 
      Dim last As String = row.GetString("NamLast") 
     Console.WriteLine(" [{0}]", i)<br>Console.WriteLine(" rownum:
                              rownum: \{0\}", rownum)<br>irn: \{0\}", irn)
     Console.WriteLine("<br>Console.WriteLine("
                               NamFirst: {0}", first)
      Console.WriteLine(" NamLast: {0}", last) 
   Next 
Catch ex As Exception 
 … 
End Try
```
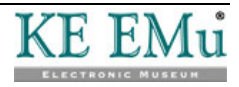

The output of this code will be similar to:

```
count: 3 
hits: 12 
rows: 
  [0] rownum: 1 
     irn: 722 
     NamFirst: Chris 
     NamLast: SMITH 
   [1] 
      rownum: 2 
      irn: 723 
     NamFirst: Brad 
     NamLast: Smith 
  [2] Rownum: 3 
      irn: 724 
     NamFirst: Sylvia 
     NamLast: Smith
```
Notice that data for each row includes the irn, NamFirst and NamLast elements, which correspond to the columns requested. Also notice that a  $_{\rm{rownum}}$ element is included. This element contains the number of the record within the result set (starting from 1) and is always included in the retrieved records.

Nested tables are returned as arrays of strings. For example, if a columns argument of:

"NamLast;NamFirst;NamRoles\_tab"

is passed, the loop from the previous example can be modified as follows:

C#

```
for (int i = 0; i < rows. Length; i++)\{Map row = rows[i];
   … 
  string[] roles = row.GetStrings("NamRoles tab");
  for (int j = 0; j < roles. Length; j++) Console.WriteLine(" NamRoles_tab[{0}]: {1}", j, roles[j]); 
}
```
VB

```
For i = 0 To rows. Length - 1
  Dim row = rows(i) … 
   Dim roles = row.GetStrings("NamRoles_tab") 
  For j = 0 To roles. Length - 1
     Console.WriteLine(" NamRoles_tab[{0}]: {1}", j, roles(j)) 
   Next 
Next
```
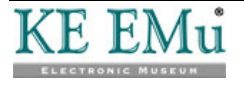

The output of this code will be similar to:

```
rows: 
   [0] 
     rownum: 1 
     irn: 722 
     NamFirst: Chris 
     NamLast: SMITH 
     NamRoles_tab[0]: Lyricist 
     NamRoles_tab[1]: Pianist 
…
```
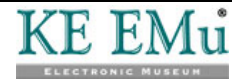

### <span id="page-34-0"></span>**Attachments**

The set of columns requested can be more than simple column names. Columns from modules which the current record attaches to can also be requested. For example, suppose that the Catalogue module documents the creator of an object as an attachment (to a record in the Parties module) in a column called CatCreatorRef. If the Catalogue module is searched, it is possible to get the creator's last name for each Catalogue record in the result set as follows:

"CatCreatorRef.NamLast"

This technique can be extended to get information for more than one column:

```
"CatCreatorRef.(NamTitle;NamLast;NamFirst)"
```
The values are returned in a nested Map:

```
C#
```
 $\left\{ \right\}$ 

}

```
for (int i = 0; i < rows. Length; i++)Map row = rows[i];
 … 
  Map creator = row.GetMap("CreCreatorRef");
   string first = creator.GetString("NamFirst"); 
   string last = creator.GetString("NamLast"); 
   Console.WriteLine(" Creator First Name {0}", first); 
   Console.WriteLine(" Creator Last Name {0}", last);
```
VB

```
For i = 0 To rows. Length - 1
  Dim row = rows(i) … 
   Dim creator = row.GetMap("CreCreatorRef") 
   Dim first = creator.GetString("NamFirst") 
   Dim last = creator.GetString("NamLast") 
   Console.WriteLine(" Creator First Name {0}", first) 
   Console.WriteLine(" Creator Last Name {0}", last) 
Next
```
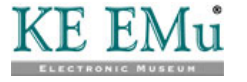

#### <span id="page-35-0"></span>**Reverse Attachments**

In addition to standard attachment columns, it is possible to request information from so-called reverse attachments. A reverse attachment refers to one or more records which attach to the current record.

For example, to retrieve information from a set of Catalogue records which attach to the current Parties record via the Catalogue's *CatCreatorRef* column, specify:

"<ecatalogue:CatCreatorRef>.(irn,TitMainTitle)"

The following code fragment retrieves Parties IRN 53 and displays the *CatCreatorRef* reverse attachments:

 $C#$ 

```
Module parties = new Module("eparties", mySession); 
long hits = parties. FindKey(53);
string[] columns = 
{ 
   "irn", 
   "NamFirst", 
   "NamLast", 
   "<ecatalogue:CatCreatorRef>.(irn,TitMainTitle)" 
}; 
ModuleFetchResult result = parties.Fetch("start", 0, 1, columns);
```
VB

```
Dim parties = New IMu.Module("eparties", mySession) 
Dim hits = parties.FindKey(53)
```

```
Dim columns()= 
    { 
      "irn", 
      "NamFirst", 
      "NamLast", 
      "<ecatalogue:CatCreatorRef>.(irn,TitMainTitle)" 
    }
```

```
Dim result = parties.Fetch("start", 0, 1, columns)
```
The reverse attachments are returned as an array of Maps:

 $C#$ 

```
Map[] rows = result.GetRows(); 
for (int i = 0; i < rows. Length; i++){ 
  Map row = rows[i];
 … 
  Map[] att = row.GetMaps("ecataloque:CatCreatorRef");
  for (int j = 0; j < att.length; j++)\left\{ \right.Console.WriteLine("Row \{0\}, Reverse Attachment \{1\}", i, j);
     string title = att[j].GetString("TitMainTitle");
      Console.WriteLine(" title: {0}", title); 
   } 
}
```
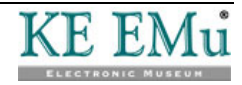
```
Dim rows = result.GetRows(); 
For i = 0 To rows. Length - 1
  Map row = rows(i); … 
   Dim att = row.GetMaps("ecatalogue:CatCreatorRef") 
  For j = 0 To att. Length - 1
      Console.WriteLine("Row {0}, Reverse Attachment {1}", i, j); 
     Dim title = att(j).GetString("TitMainTitle");
      Console.WriteLine(" title: {0}", title); 
   Next 
Next
```
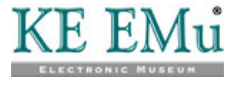

### **Rename a Column**

It is possible to rename any column when it is returned by adding the new name in front of the real column being requested, followed by an equals sign.

For example, to request data from the NamLast column but rename it as last\_name, specify:

"last\_name=NamLast"

The returned Map will contain an element called last\_name rather than NamLast.

This is particularly useful for complicated reverse attachment names:

"objects=<ecatalogue:CatCreatorRef>.(SummaryData)"

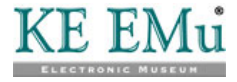

### **Grouping a set of nested table columns**

A set of nested table columns can be grouped. Grouping allows the association between the columns to be reflected in the structure of the data returned. Consider the Contributors grid on the Details tab of the Narratives module, which contains two columns:

- NarContributorRef\_tab which contains a set of attachments to records in the Parties module.
- NarContributorRole\_tab which contains the roles for the corresponding contributors.

Each column can be retrieved separately as follows:

C#

```
Module narratives = new Module("enarratives", mySession); 
narratives.FindKey(2); 
string[] columns = 
\left\{ \right\} "irn", 
   "NarTitle", 
   "NarContributorRef_tab.SummaryData", 
   "NarContributorRole_tab" 
}; 
ModuleFetchResult result = narratives.Fetch("start", 0, 1, 
   columns); 
Map[] rows = result. Rows;
for (int i = 0; i < rows. Length; i++){ 
  Map row = rows[i];
   Map[] names = row.GetMaps("NarContributorRef_tab"); 
  for (int j = 0; j < names. Length; j++)\{ string summary = names[j].GetString("SummaryData"); 
     Console.WriteLine("Name \{0\}: \{1\}", j, summary);
   } 
   string[] roles = row.GetStrings("NarContributorRole_tab"); 
  for (int j = 0; j < roles. Length; j++) Console.WriteLine("Role {0}: {1}", j, roles[j]); 
}
```
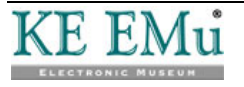

```
Dim narratives = New IMu.Module("enarratives", mySession) 
narratives.FindKey(2) 
Dim columns() = 
   { 
      "irn", 
      "NarTitle", 
      "NarContributorRef_tab.SummaryData", 
      "NarContributorRole_tab" 
   } 
Dim result = narratives.Fetch("start", 0, 1, columns) 
Dim rows = result.Rows 
For i = 0 To rows. Length - 1
  Dim row = rows(i) Dim names = row.GetMaps("NarContributorRef_tab") 
  For j = 0 To names. Length - 1
      Dim summary = names(j).GetString("SummaryData") 
     Console.WriteLine("Name \{0\}: \{1\}", j, summary)
   Next 
   Dim roles = row.GetStrings("NarContributorRole_tab") 
  For j = 0 To roles. Length - 1
     Console.WriteLine("Role {0}: {1}", j, roles(j)) 
   Next 
Next
```
This produces output such as:

Name 0: Rising, John Name 1: Graham, Beverley Role 0: Artist Role 1: Author

Although this works fine, the relationship between the contributor and his or her role is unclear. Grouping can make the relationship far clearer.

To group the columns, surround them with square brackets:

"[NarContributorRef\_tab.SummaryData,NarContributorRole\_tab]"

With this single change the previous code fragment looks like this:

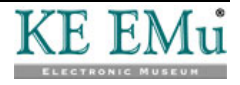

```
Module narratives = new Module("enarratives", mySession); 
narratives.FindKey(2); 
string[] columns = 
{ 
   "irn", 
   "NarTitle", 
   "[NarContributorRef_tab.SummaryData,NarContributorRole_tab]" 
}; 
ModuleFetchResult result = narratives.Fetch("start", 0, 1, 
   columns); 
Map[] rows = result. Rows;
for (int i = 0; i < rows. Length; i++)\left\{ \right\}Map row = rows[i];
  Map[] group = row.GetMaps("group1");
  for (int j = 0; j < group. Length; j++)\left\{ \right. Map contrib = group[j].GetMap("NarContributorRef_tab"); 
      string name = contrib.GetString("SummaryData"); 
      string role = group[j].GetString("NarContributorRole_tab"); 
      Console.WriteLine("Contributor {0}: Name {1}; Role {2}", 
         j, name, role); 
   } 
}
```
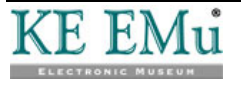

C#

```
Dim narratives = New IMu.Module("enarratives", mySession) 
narratives.FindKey(2) 
Dim columns() = 
   { 
      "irn", 
      "NarTitle", 
      "[NarContributorRef_tab.SummaryData,NarContributorRole_tab]" 
   } 
Dim result = narratives.Fetch("start", 0, 1, columns) 
Dim rows = result.Rows 
For i = 0 To rows. Length - 1
  Dim row = rows(i) Dim group = row.GetMaps("group1") 
  For j = 0 To group. Length - 1
      Dim contrib = group(j).GetMap("NarContributorRef_tab") 
      Dim name = contrib.GetString("SummaryData") 
      Dim role = group(j).GetString("NarContributorRole_tab") 
      Console.WriteLine("Contributor {0}: Name {1}; Role {2}", 
        j, name, role) 
   Next 
Next
```
This produces output such as:

Contributor 0: Name Rising, John; Role Artist Contributor 1: Graham, Beverley; Role Author

By default, the group is given a name of group1, group2 and so on, which can be changed easily enough:

```
"contributors=[NarContributorRef_tab.SummaryData, 
   NarContributorRole_tab]"
```
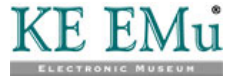

### **Column Sets**

Every time Fetch is called and a set of columns to retrieve is passed, the IMu server must parse these columns and check them against the EMu schema. For complex column sets, particularly those involving several references or reverse references, this can take time.

If Fetch will be called several times with the same set of columns, it is a good idea to register the set of columns once and then simply pass the name of the registered set each time Fetch is called.

Module's AddFetchSet method is used to register a set of columns. This method takes two arguments:

- The name of the column set.
- The set of columns to be associated with that name.

For example:

```
C#
```

```
string[] columns = 
\{ "irn", 
   "NamFirst", 
    "NamLast" 
}; 
parties.AddFetchSet("PersonDetails", columns);
```
VB

```
Dim columns() = 
   \{ "irn", 
       "NamFirst", 
       "NamLast" 
   } 
parties.AddFetchSet("PersonDetails", columns)
```
This registers the set of columns with the IMu server and gives it the name PersonDetails. This name can then be passed to any call to Fetch and the same set of columns will be returned:

C#

```
parties.Fetch("start", 0, 5, "PersonDetails");
```
VB

parties.Fetch("start", 0, 5, "PersonDetails")

More than one set can be registered at once using AddFetchSets. Simply build an associative array containing each set:

C#

```
Map sets = new Map();
sets.Add("PersonDetails", "irn;NamFirst;NamLast");
sets.Add("OrganisationDetails", "irn;NamOrganisation");
parties.AddFetchSets(sets);
```
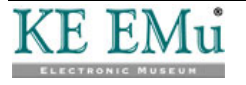

```
Dim sets = New Map 
sets.Add("PersonDetails", "irn;NamFirst;NamLast") 
sets.Add("OrganisationDetails", "irn;NamOrganisation") 
parties.AddFetchSets(sets)
```
Using column sets is very useful when maintaining state (page [65\)](#page-68-0).

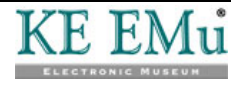

# **A Simple Example**

In this example we build a simple Windows Forms based .Net program to search the Parties module by *Summary Data* and display the full set of results in a grid. The form looks like this:

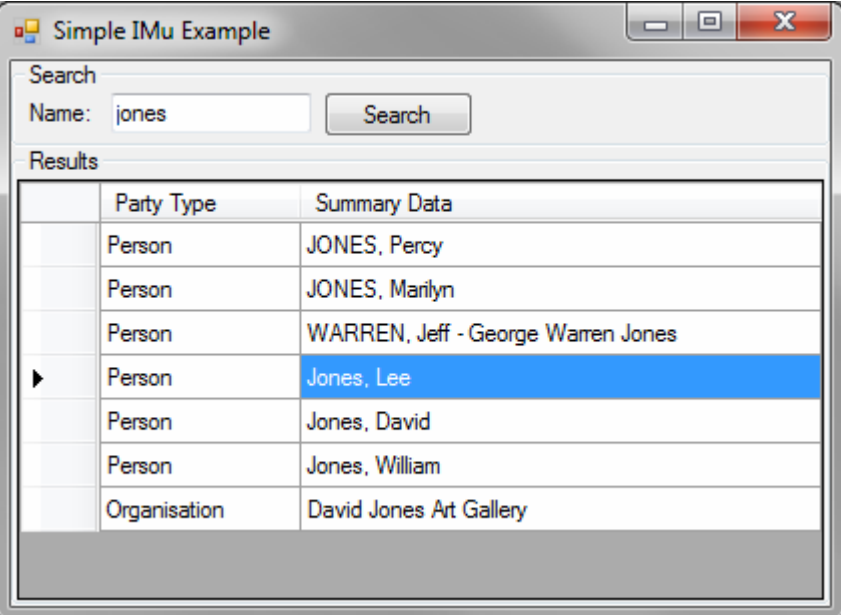

The form design consists of separate Search and Results group boxes.

The Search group box contains a Label, a TextBox (searchTextBox) and a Button (searchButton).

The Results group box contains a DataGridView (resultsView).

The grid contains two DataGridViewTextBoxColumns. The first has a Caption of "Party Type" and a DataPropertyName of "NamPartyType". The second has a Caption of "Summary Data" and a DataPropertyName of "SummaryData".

The grid is not initially bound to a DataSource. The binding is created in code.

Here is the entire code for managing the form and displaying data:

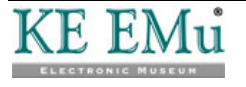

{

```
C#
```

```
using System; 
using System.Data; 
using System.Windows.Forms; 
using IMu; 
namespace Example 
   public partial class ExampleForm : Form 
\{ public ExampleForm() 
\left\{ \begin{array}{c} \end{array} \right. InitializeComponent(); 
         try 
\left\{ \begin{array}{c} 0 & 0 \\ 0 & 0 \end{array} \right\} // Connect to an IMu server 
            // 
            mySession = new Session("server.com", 12345); 
            mySession.Connect(); 
            // Create a new Module handler 
            // 
            parties = new Module("eparties", mySession); 
            // Create a table to bind to the data grid 
            // 
            resultsTable = new DataTable(); 
            resultsTable.Columns.Add("NamPartyType"); 
            resultsTable.Columns.Add("SummaryData"); 
            // and attach it to the grid 
            resultsView.DataSource = resultsTable; 
         } 
         catch (Exception e) 
\left\{ \begin{array}{c} \end{array} \right. MessageBox.Show(e.ToString(), "Error", 
               MessageBoxButtons.OK, MessageBoxIcon.Asterisk); 
            return; 
         } 
       } 
      private Session mySession; 
      private Module parties; 
      private DataTable resultsTable; 
       // This handler simply prevents the Search button being 
       // pressed until some text has been entered in the text box 
       // 
      private void searchNameTextBox_TextChanged(object sender, 
         EventArgs e) 
       { 
         searchButton.Enabled = searchNameTextBox.Text.Length > 0; 
       } 
       // This handler does the real work. 
       // The handler is invoked when the Search button is
```
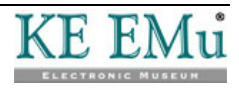

```
 // clicked 
     private void searchButton_Click(object sender, EventArgs e) 
      { 
        // Clear any previous results 
        // 
        resultsTable.Rows.Clear(); 
        // Build and run a simple IMu search 
        // 
       Terms search = new Terms();
        search.Add("SummaryData", searchNameTextBox.Text); 
       long hits = parties. FindTerms (search) ;
        // Fetch the entire set of results 
        // 
       string columns = "NamPartyType; SummaryData";
        ModuleFetchResult result = parties.Fetch("start", 0, -1, 
          columns); 
        // Process each row 
        // 
       for (int i = 0; i < result. Rows. Length; i++) { 
          // Get the appropriate IMu row from the returned data 
          // 
          Map row = result.Rows[i]; 
          // Create a new row in the table bound to 
           // the grid 
          DataRow data = resultsTable.NewRow(); 
           // Populate the row with data returned by the IMu server 
           // 
          data["NamPartyType"] = row["NamPartyType"]; 
          data["SummaryData"] = row["SummaryData"]; 
           // Add the row to the data source 
           // It will appear on the grid 
          resultsTable.Rows.Add(data); 
 } 
     } 
   }
```
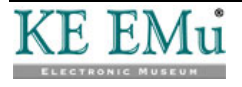

}

```
Imports IMu 
Public Class ExampleForm 
   Public Sub New() 
      InitializeComponent() 
      Try 
         ' Connect to an IMu server 
and the control of the
        mySession = New Session("server.com", 12345) 
        mySession.Connect() 
         ' Create a new Module handler 
and the control of the
         parties = New IMu.Module("eparties", mySession) 
         ' Create a table to bind to the data grid 
and the state of the
        resultsTable = New DataTable() 
         resultsTable.Columns.Add("NamPartyType") 
         resultsTable.Columns.Add("SummaryData") 
         ' and attach it to the grid 
and the control of the
         resultsView.DataSource = resultsTable 
      Catch ex As Exception 
         MessageBox.Show(ex.ToString(), "Error", 
           MessageBoxButtons.OK, MessageBoxIcon.Asterisk) 
         Exit Sub 
      End Try 
   End Sub 
   Private mySession As Session 
   Private parties As IMu.Module 
   Private resultsTable As DataTable 
    ' This handler simply prevents the Search button being 
    ' pressed until some text has been entered in the text box 
'' '' '
   Private Sub searchNameTextBox_TextChanged(ByVal sender As 
           System.Object, ByVal e As System.EventArgs) 
           Handles searchNameTextBox.TextChanged 
      searchButton.Enabled = searchNameTextBox.Text.Length > 0 
   End Sub 
    ' This handler does the real work. 
    ' The handler is invoked when the Search button is 
    ' clicked 
   Private Sub searchButton_Click(ByVal sender As System.Object, 
           ByVal e As System.EventArgs) Handles searchButton.Click 
      ' Clear any previous results 
'' '' '' '' '' ''
      resultsTable.Rows.Clear() 
      ' Build and run a simple IMu search 
'' '' '' '' '' ''
      Dim search = New Terms
```
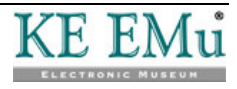

```
 search.Add("SummaryData", searchNameTextBox.Text) 
      Dim hits = parties.FindTerms(search) 
      ' Fetch the entire set of results 
'' '' '' '' '' ''
     Dim columns = "NamPartyType;SummaryData"
      Dim result = parties.Fetch("start", 0, -1, columns) 
      ' Process each row 
'' '' '' '' '' ''
     For i = 0 To result. Rows. Length - 1
         ' Get the appropriate IMu row from the returned data 
and the control of the
         Dim row = result.Rows(i) 
         ' Populate the row with data returned by the IMu server 
and the control of the
         Dim data = resultsTable.NewRow() 
         ' Populate the row with data returned by the IMu server 
and the state of the
         data("NamPartyType") = row("NamPartyType") 
         data("SummaryData") = row("SummaryData") 
         ' Add the row to the data source 
         ' It will appear on the grid 
        resultsTable.Rows.Add(data) 
      Next 
   End Sub 
End Class
```
The program is fairly straightforward. The forms constructor connects to an IMu server and creates a new instance of the IMu Module class to handle searching the Parties module.

The constructor also creates a very simple data source containing two columns and ties it to the data gird.

The Search button's click event handler does the real work. It clears the data grid of any previous results and then builds and submits a very simple IMu search, searching the *SummaryData* column for the value in the Text Box.

The handler then retrieves all the matching rows and process each one in turn. For each row, it adds a new DataRow and populates its columns with the corresponding values returned by the IMu server. Finally it adds this new row to the data source, which causes it to be displayed by the data grid.

This program is quite rudimentary. It has little to no error handling and it does nothing to try to page the results coming back from the IMu server. However, it does illustrate many aspects of using IMu.

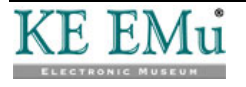

# **Sorting**

The matching set of results can be sorted using Module's Sort method. This method takes two arguments:

- keys
- flags

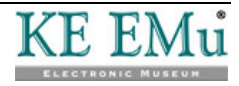

### **keys**

The columns argument is used to specify the columns by which to sort the result set. The argument can be either a simple string, array of strings or a List of strings. Each string can be a simple column name or a set of column names, separated by semi-colons or commas. Each column name can be preceded by a + or –. A leading + indicates that the records should be sorted in ascending order. A leading – indicates that the records should be sorted in descending order.

For example, to sort a set of Parties records first by *Party Type* (ascending), then *Last Name* (descending) and then *First Name* (ascending):

```
C#
```

```
string keys = "+NamPartyType;-NamLast;+NamFirst";
```
VB

```
Dim keys = "+NamPartyType;-NamLast;+NamFirst"
```

```
-OR-
```

```
C#
```

```
string keys[] = 
\{ "+NamPartyType", 
    "-NamLast", 
    "+NamFirst" 
};
```
VB

```
Dim keys() = 
    { 
       "+NamPartyType", 
       "-NamLast", 
       "+NamFirst" 
 }
```
-OR-

G

C#

```
List<string> keys = new List<string>();
keys.Add("+NamPartyType"); 
keys.Add("-NamLast"); 
keys.Add("+NamFirst");
```
VB

```
Dim keys = New List(Of String) 
keys.Add("+NamPartyType") 
keys.Add("-NamLast") 
keys.Add("+NamFirst")
```
If a sort order (+ or -) is not given, the sort order defaults to ascending.

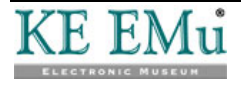

# **flags**

The flags argument is used to pass one or more flags to control the way the sort is carried out. As with the keys argument, the flags argument can be a simple string, an array of strings or a List of strings. Each string can be a single flag or a set of flags separated by semi-colons or commas.

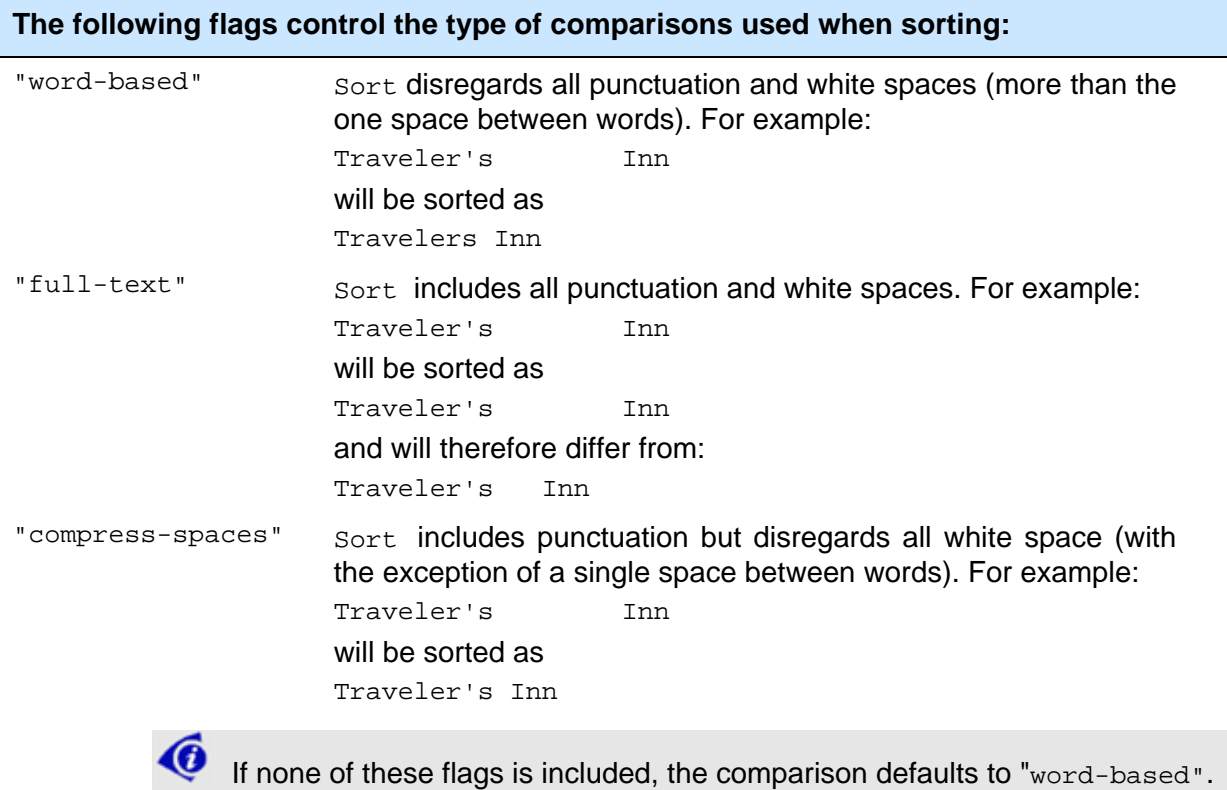

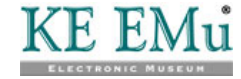

# **The following flags modify the sorting behaviour:**

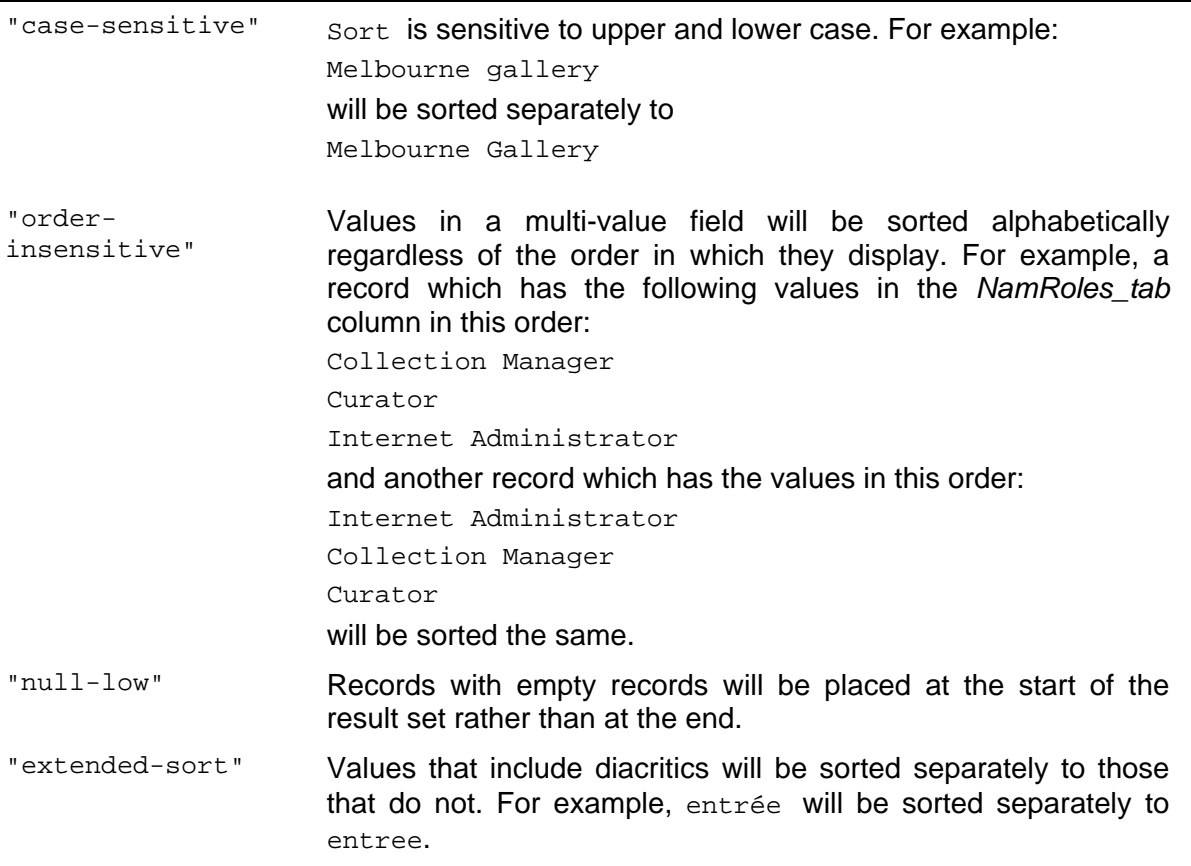

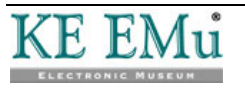

# **The following flags can be used when generating a summary of the sorted records:**

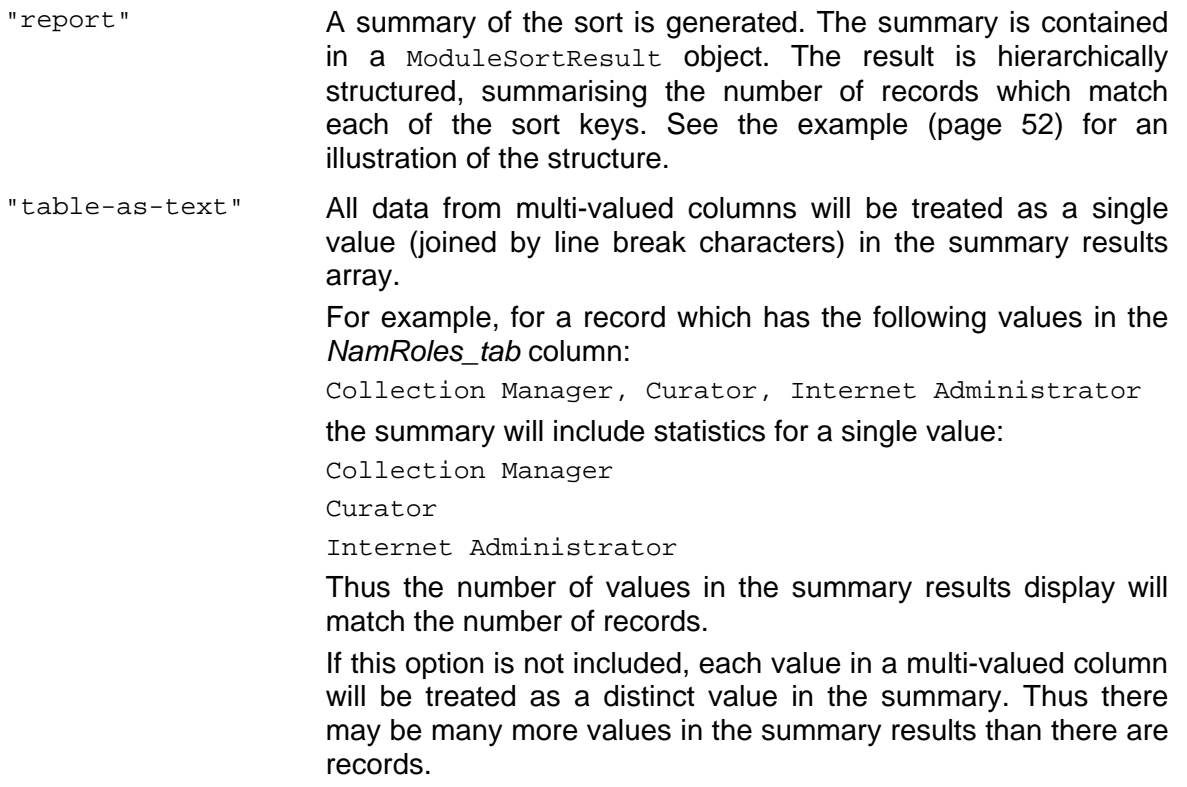

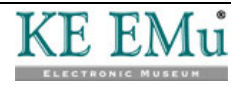

## **Return Value**

The Sort method returns null unless the report flag is used.

If the report flag is used, the Sort method returns a ModuleSortResult object. This object contains two read-only properties:

- Count (an integer).
- Terms (an array of ModuleSortTerm objects).

The Count property is the number of distinct terms in the primary sort key.

The Terms property is an array containing the list of distinct terms associated with the primary key in the sorted result set.

Each element in the Terms array is a ModuleSortTerm object. This object contains three read-only properties which describe the term:

- Value (a string).
- Count (a long integer).
- Nested (a ModuleSortResult object).

The value property is the distinct value itself.

The Count property is the number of records in the result set which have this value.

The Nested property is a nested ModuleSortResult object. This holds values for secondary sorts within the primary sort. This is illustrated in the following example:

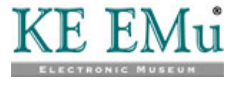

## <span id="page-55-0"></span>**Example**

In this example we run a three-level sort on a set of Parties records, sorting first by *Party Type*, then *Last Name* (descending) and then by *First Name*. Setting up and running the sort is straightforward:

### $C#$

VB

```
Module parties = new Module("eparties", …); 
… 
parties.FindTerms(…); 
… 
string[] keys = 
\{ "+NamPartyType", 
   "-NamLast", 
   "+NamFirst" 
}; 
string[] flags = 
{ 
   "full-text", 
   "case-sensitive", 
   "report" 
}; 
ModuleSortResult result = parties.Sort(keys, flags); 
Dim parties = New IMu.Module("eparties", …) 
… 
parties.FindTerms(…) 
… 
Dim keys() = 
  \{ "+NamPartyType", 
      "-NamLast", 
      "+NamFirst" 
   } 
Dim flags() = 
  \{ "full-text", 
      "case-sensitive", 
      "report" 
 } 
Dim result = parties.Sort(keys, flags)
```
We can write a simple method to display the result summary. This example displays the distinct terms (and their counts) for the primary sort key (*Party Type*). Nested within each primary term is the set of distinct terms for the secondary key (*Last Name*) and nested within this list is the set of distinct terms for the tertiary key (*First Name*).

This is most simply done by making the display method recursive. The showSummary method below illustrates how to walk the ModuleSortResult structure:

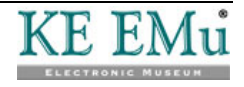

```
C#
```

```
private void 
showSummary(ModuleSortResult result, int indent) 
{ 
   // Build a prefix string to indent the data correctly 
   // 
   string prefix = ""; 
  for (int i = 0; i < indent; i++)prefix += " " ; // Display each term at this level 
  for (int i = 0; i < result. Terms. Length; i++)\{ ModuleSortTerm term = result.Terms[i]; 
      // Print out the value and count properties for the term, 
      // indented appropriately 
      // 
     Console.WriteLine("{0}{1:d2}. \ \ \ "{2}\ \" ({3})",
        prefix, i, term.Value, term.Count); 
      // If the nested property is defined then there are 
      // further values for secondary, tertiary keys and so on 
      // so we call showSummary recursively. 
      // 
      if (term.Nested != null) 
       showSummary(term.Nested, indent + 1);
   } 
} 
Private Sub showSummary(ByVal result As ModuleSortResult, 
      ByVal indent As Integer) 
    ' Build a prefix string to indent the data correctly 
'' '' '
   Dim prefix = "" 
  For i = 0 To indent - 1
      prefix += " " 
   Next 
    ' Display each term at this level 
'' '' '
  For i = 0 To result. Terms. Length - 1
     Dim term = result.Terms(i) 
      ' Print out the value and count properties for the term, 
      ' indented appropriately 
'' '' '' '' '' ''
      Console.WriteLine("{0}{1:d2}. ""{2}"" ({3})", 
        prefix, i, term.Value, term.Count) 
      ' If the nested property is defined then there are 
      ' further values for secondary, tertiary keys and so on 
      ' so we call showSummary recursively. 
'' '' '' '' '' ''
      If term.Nested IsNot Nothing Then 
        showSummary(term.Nested, indent + 1) 
      End If 
   Next 
End Sub
```
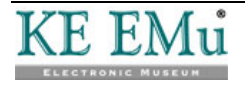

This will produce output similar to the following:

```
"Person" (2086) 
  0. "Young" (4) 
 0. "Derek" (1) 
 1. "Don" (1) 
 … 
 1. "Williams" (5) 
 0. "Arthur" (1) 
    1. "John" (2) 
…
```
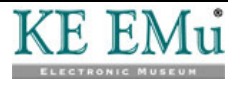

# **Multimedia**

The multimedia resources associated with an EMu record can be retrieved using Module's Fetch method by specifying a special column called multimedia. When this column is requested the server returns the set of multimedia attachments associated with the record in question.

The set is returned as an array of Map objects. Each map includes the following information:

• irn

The irn of the resource in EMu's Multimedia module.

type

The media type: typically image, audio, video, etc.

format

The media format or sub-type such as jpeg or tiff for image formats, wav or mpeg for audio.

This is equivalent to the column request:

multimedia=MulMultiMediaRef\_tab.

```
( irn, 
   type=MulMimeType, 
   format=MulMimeFormat 
)
```
with the addition that the result does not contain any empty entries (i.e. entries corresponding to null values in the *MulMultiMediaRef\_tab* column) or any entries for Multimedia records which are not accessible via IMu.

For example:

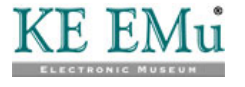

C#

```
Session mySession = new Session("server.com", 12345); 
mySession.Connect(); 
Module parties = new Module("eparties", mySession); 
// Build the search and run it 
Terms search = new Terms(); 
search.Add("NamLast", "Pavarotti"); 
parties.FindTerms(search); 
// Build list of columns to fetch 
string[] columns = 
\mathcal{L} "NamFirst", 
   "NamLast", 
   "multimedia" 
}; 
// We are only interested in the first record 
ModuleFetchResult result = parties.fetch("start", 0, 1, columns); 
Map row = result.Rows[0]; 
// Display the results 
String first = row.getString("NamFirst"); 
String last = row.getString("NamLast"); 
Map[] multimedia = row.getMaps("multimedia");
Console.WriteLine("First Name: {0}", first); 
Console.WriteLine("Last Name: {0}", last); 
Console.WriteLine("multimedia ({0})", multimedia.Length); 
for (int i = 0; i < multimedia. Length; i++)
\{Map entry = multimedia[i];long irn = entry.getLong("irn");
   String type = entry.getString("type"); 
   String format = entry.getString("format"); 
  Console.WriteLine(" irn \{0\}: \{1\}/\{2\}", irn, type, format);
}
```
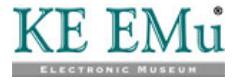

```
Dim mySession = New Session("lygon", 40136) 
mySession.Connect() 
Dim parties = New IMu.Module("eparties", mySession) 
' Build the search and run it 
Dim search = New Terms 
search.Add("NamLast", "Pavarotti") 
parties.FindTerms(search) 
' Build list of columns to fetch 
Dim columns() = 
  \{ "NamFirst", 
      "NamLast", 
      "multimedia" 
   } 
' We are only interested in the first record 
Dim result = parties.Fetch("start", 0, 1, columns) 
Dim row = result.Rows(0) 
' Display the results 
Dim first = row.GetString("NamFirst") 
Dim last = row.GetString("NamLast") 
Dim multimedia = row.GetMaps("multimedia") 
Console.WriteLine("First Name: {0}", first) 
Console.WriteLine("Last Name: {0}", last) 
Console.WriteLine("multimedia ({0})", multimedia.Length)
For i = 0 To multimedia. Length - 1
   Dim entry = multimedia(i) 
   Dim irn = entry.GetLong("irn") 
   Dim type = entry.GetString("type") 
   Dim format = entry.GetString("format") 
  Console.WriteLine(" irn \{0\}: \{1\}/\{2\}", irn, type, format)
Next
```
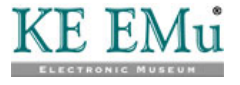

will produce output such as:

```
First Name: Luciano 
Last Name: PAVAROTTI 
multimedia (11) 
   irn 100096: image/gif 
   irn 100100: image/gif 
   irn 100101: image/gif 
   irn 100102: image/gif 
   irn 100105: image/jpeg 
   irn 100095: video/quicktime 
   irn 100103: video/quicktime 
   irn 100098: audio/wav 
   irn 100099: audio/wav 
   irn 100104: audio/wav 
   irn 100097: application/msword
```
The multimedia column is an example of an IMu "virtual" column. The column does not actually exist in the EMu table being accessed. Instead, the IMu server interprets the request for the column and builds an appropriate response. There are other virtual columns that can be used when accessing a record's multimedia attachments:

• images

This returns the subset of multimedia attachments which have a mime type of image. Like multimedia, this is returned as an array of Map objects.

• image

The preferred image from the set of images. Currently this is the same as the first entry in the array returned by images. However, future versions of EMu may allow another multimedia attachment to be flagged as the preferred image, in which case the image column will return information for the preferred resource, rather than the first one. This is returned as a single Map object.

• videos

This returns the subset of multimedia attachments which have a mime type of video.

• video

The preferred video from the set of videos. Currently this is the same as the first entry in the array returned by videos.

All these virtual columns act as reference columns into the Multimedia module. This means that other Multimedia columns can also be requested from the corresponding Multimedia record. For example, to include the publisher (*DetPublisher*) in the information returned for each attached multimedia resource:

#### multimedia.DetPublisher

The returned Maps will include a DetPublisher entry as well as the standard irn, type and format entries.

Any standard columns from the Multimedia module can be requested in this way. In addition, the Multimedia module includes a virtual column, resource, which can be used get access to the contents of the actual multimedia resource. The resource column is returned as a Map object. The object includes the following information:

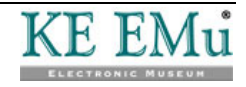

- identifier The contents of the multimedia record's *MulIdentifier* field.
- mimeType

The media type: typically image, audio, video, etc.

• mimeFormat

The media format or sub-type such as jpeg or tiff for image formats, wav or mpeg for audio.

• size

The size of the resource in bytes.

file

A FileStream object. This provides a read-only handle to a temporary copy of the resource itself. The FileStream object has been opened with the FileOptions.DeleteOnClose flag. This ensures that the temporary copy of the file is discarded when the stream is closed or destroyed.

height

For images, the height of the image in pixels.

• width

For images, the width of the image in pixels.

The following code fragment retrieves Parties IRN 53, displays the information for its preferred attached image and creates a copy of the resource in a file called image-copy:

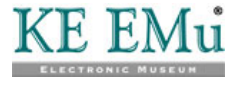

```
C#
```

```
Module parties = new Module("eparties", mySession); 
long hits = parties. FindKey(53);
string[] columns = 
\{ "NamFirst", 
   "NamLast", 
   "image.resource" 
}; 
ModuleFetchResult result = parties.Fetch("start", 0, 1, columns); 
// Because we did a findKey() search, we are only 
// interested in the first row. 
// 
Map row = result.Rows[0]; 
Map image = row.GetMap("image");
Map resource = image.GetMap("resource");
// Print out information about the resource 
// 
string identifier = resource.GetString("identifier"); 
string mimeType = resource.GetString("mimeType"); 
string mimeFormat = resource.GetString("mimeFormat"); 
long size = resource.GetLong("size"); 
Console.WriteLine("identifier: {0}", identifier); 
Console.WriteLine("mimeType: {0}", mimeType); 
Console.WriteLine("mimeFormat: {0}", mimeFormat); 
Console.WriteLine("size: {0}", size); 
// Save a copy of the resource 
// 
FileStream temp = resource["file"] as FileStream; 
FileStream copy = new FileStream("image-copy", FileMode.Create, 
   FileAccess.Write); 
byte[] buffer = new byte[4096]; // 4K bufferfor (i; j){ 
  int n = temp.Fead(buffer, 0, 4096);if (n \leq 0) break; 
   copy.Write(buffer, 0, n); 
} 
copy.Close();
```
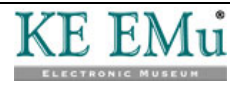

```
Dim parties = New IMu.Module("eparties", mySession) 
Dim hits = parties.FindKey(53) 
Dim columns() = 
   { 
      "NamFirst", 
      "NamLast", 
      "image.resource" 
   } 
Dim result = parties.Fetch("start", 0, 1, columns) 
' Because we did a findKey() search, we are only 
' interested in the first row. 
' 
Dim row = result.Rows(0) 
Dim image = row.GetMap("image") 
Dim resource = image.GetMap("resource") 
' Print out information about the resource 
' 
Dim identifier = resource.GetString("identifier") 
Dim mimeType = resource.GetString("mimeType") 
Dim mimeFormat = resource.GetString("mimeFormat") 
Dim size = resource.GetLong("size") 
Console.WriteLine("identifier: {0}", identifier) 
Console.WriteLine("mimeType: {0}", mimeType) 
Console.WriteLine("mimeFormat: {0}", mimeFormat) 
Console.WriteLine("size: {0}", size) 
' Save a copy of the resource 
' 
Dim temp = TryCast(resource("file"), FileStream) 
Dim copy = New FileStream("image-copy", FileMode.Create, 
   FileAccess.Write) 
Dim buffer(4096) As Byte ' 4K buffer
While True 
   Dim n = temp.Read(buffer, 0, 4096) 
   If n <= 0 Then 
      Exit While 
   End If 
   copy.Write(buffer, 0, n) 
End While 
copy.Close()
```
This will produce output similar to:

```
identifier: LucianoPavarotti.gif 
mimeType: image 
mimeFormat: gif 
size: 19931
```
as well as creating a file called image-copy which contains the copy of the image itself.

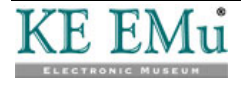

VB

The previous example retrieves a binary copy of the master resource in its original format. It is also possible to modify how the resource is returned. This is done by adding modifiers to the resource column request. Modifiers are added after the column name and inside a set of braces.

The modifiers which can be applied to the resource column are:

• encoding

Specifies that the resource returned should be encoded. The only currently supported encoding is base64. By default the resource is returned as raw binary data.

Example:

resource{encoding:base64}

• checksum

Specifies that the information returned with the resource should include a checksum. The checksum requested can be crc32 or md5.

Example:

resource{checksum:crc32}

In addition other modifiers can be applied to image resources:

• format

Specifies the format of the required image. If the master image is already in the required format, then it is returned. Otherwise the image is reformatted on-the-fly and the reformatted image is returned.

Example:

```
 resource{format:gif}
```
This requests that the imaged is returned as a gif.

The IMu server uses ImageMagick to process the image and the range of supported formats is very large. The complete list is available from: http://www.imagemagick.org/script/formats.php

height

Specifies the height of the image required in pixels. If the record contains a resolution with this height, this resolution is returned. Otherwise the closest matching larger resolution is resized to the requested height on-the-fly and the resized image is returned.

Example:

```
 resource{height:200}
```
• width

Specifies the width of the image required in pixels. If the record contains a resolution with this width, this resolution is returned. Otherwise the closest matching larger resolution is resized to the requested width on-the-fly and the resized image is returned.

Example:

```
 resource{width:300}
```
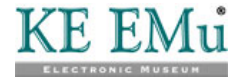

• bestfit

If set to yes, the image returned is the existing resolution which most closely matches the specified height or width. No on-the-fly resizing is done. Example:

resource{height:300,bestfit:yes}

This returns the image closest to, but larger than, 300 pixels high.

• aspectratio

Controls whether the image's aspect ratio should be maintained when both a height and a width are specified. If set to no, the aspect ratio is not maintained.

Example:

resource{height:300,width:300,aspectratio:no}

• source

Controls which image is used as the basis for any reformatting that is required.

By default, if no height or width is specified, the master is used as the source image. However, if a height or width is supplied, then by default the closest sized but larger resolution is used as the source. This saves processing time but may not produce the best result when dealing with lossy formats (such as jpeg). To override this, a source value of master can be specified.

Example:

resource{height:300,source:master}

This specifies that the image is generated by resizing the master to 300 pixels high, rather than by using any appropriate resolution.

The source value can also be thumbnail. In this case the image thumbnail is used as the source. Typically you would not want to apply size transformations to the thumbnail but this provides a simple way of retrieving

the image's 90x90 thumbnail:

resource{source:thumbnail}

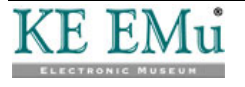

# SECTION<sub>5</sub>

# <span id="page-68-0"></span>**Maintaining State**

One of the biggest drawbacks of the earlier example (page [52\)](#page-55-0) is that it fetches the full set of results at one time, which is impractical for large result sets. It is more practical to display a full set of results across multiple pages and allow the user to move forward or backward through the pages.

This is simple in a conventional application where a connection to the server is maintained until the user terminates the application. In a web implementation however, this seemingly simple requirement involves a considerably higher level of complexity due to the *stateless* nature of web pages. One such complexity is that each time a new page of results is displayed, the initial search for the records must be re-executed. This is inconvenient for the web programmer and potentially slow for the user.

The IMu server provides a solution to this. When a handler object is created, a corresponding object is created on the server to service the handler's request: this server-side object is allocated a unique identifier by the IMu server. When making a request for more information, the unique identifier can be used to connect a new handler to the same server-side object, with its state intact.

The following example illustrates the connection of a second, independently created Module object to the same server-side object:

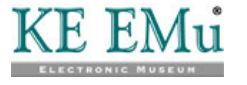

```
C#
```

```
// Create a module object as usual 
// 
Module first = new Module("eparties", mySession); 
// Run a search - this will create a server-side object 
// 
long[] keys = { 1, 2, 3, 4, 5, 42 };first.FindKeys(keys); 
// Get a set of results 
// 
ModuleFetchResult result1 = first.Fetch("start", 0, 2, 
   "SummaryData"); 
// Create a second module object using the same session 
// 
Module second = new Module("eparties", first.Session); 
// Attach it to the same server-side object as the 
// first module. This is the key step. 
// 
second.ID = first.ID; 
// Get a second set of results from the same search 
// 
ModuleFetchResult result2 = second.Fetch("current", 1, 2, 
 "SummaryData");
```

```
VB
```

```
' Create a module object as usual 
' 
Dim first = New IMu.Module("eparties", mySession) 
' Run a search - this will create a server-side object 
' 
Dim keys() As Long= { 1, 2, 3, 4, 5, 42 } 
first.FindKeys(keys) 
' Get a set of results 
' 
Dim result1 = first.Fetch("start", 0, 2, "SummaryData") 
' Create a second module object using the same session 
' 
Dim second = New IMu.Module("eparties", first.Session) 
' Attach it to the same server-side object as the 
' first module. This is the key step. 
' 
second.ID = first.ID 
' Get a second set of results from the same search 
' 
Dim result2 = second.Fetch("current", 1, 2, "SummaryData")
```
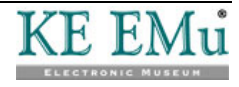

Although two completely separate Module objects have been created, they are each connected to the same server-side object by virtue of having the same ID property. This means that the second Fetch call will access the same result set as the first Fetch. Notice that a flag of current has been passed to the second call. The current state is maintained on the server-side object, so in this case the second call to Fetch will return the third and fourth records in the result set.

While this example illustrates the use of the ID property, it is not particularly realistic as it is unlikely that two distinct objects which refer to the same serverside object would be required in the same piece of code. The need to re-connect to the same server-side object when generating another page of results is far more likely. This situation involves creating a server-side Module object (to search the module and deliver the first set of results) in one request and then reconnecting to the same server-side object (to fetch a second set of results) in a second request. As before, this is achieved by assigning the same identifier to the ID property of the object in the second page, but two other things need to be considered.

By default the IMu server destroys all server-side objects when a session finishes. This means that unless the server is explicitly instructed not to do so, the server-side object may be destroyed when the connection from the first page is closed. Telling the server to maintain the server-side object only requires that the Destroy property on the object is set to false before calling any of its methods. In the example above, the server would be instructed not to destroy the object as follows:

```
C#
```

```
Module parties = new Module("eparties", mySession); 
parties.Destroy = false; 
long[] keys = \{ 1, 2, 3, 4, 5, 42 \};
parties.FindKeys(keys);
```
VB

```
Dim parties = New IMu.Module("eparties", mySession) 
parties.Destroy = False 
Dim keys() as Long = \{1, 2, 3, 4, 5, 42\}parties.FindKeys(keys);
```
The second point is quite subtle. When a connection is established to a server, it is necessary to specify the port to connect to. Depending on how the server has been configured, there may be more than one server process listening for connections on this port. Your program has no control over which of these processes will actually accept the connection and handle requests. Normally this makes no difference, but when trying to maintain state by re-connecting to a preexisting server-side object, it is a problem.

For example, suppose there are three separate server processes listening for connections. When the first request is executed it connects, effectively at random, to the first process. This process responds to the request, creates a server-side object, searches the Parties module for the terms provided and returns the first set of results. The server is told not to destroy the object and passes the serverside identifier to another page which fetches the next set of results from the same search.

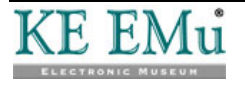

The problem comes when the next page connects to the server again. When the connection is established any one of the three server processes may accept the connection. However, only the first process is maintaining the relevant server-side object. If the second or third process accepts the connection, the object will not be found.

The solution to this problem is relatively straightforward. Before the first request closes the connection to its server, it must notify the server that subsequent requests need to connect explicitly to that process. This is achieved by setting the Session object's Suspend property to true prior to submitting any request to the server:

 $C#$ 

```
Session mySession = new Session("server.com", 12345); 
Module parties = new Module("eparties", session); 
… 
mySession.Suspend = true; 
parties.FindKeys(…);
```
VB

```
Dim mySession = New Session("server.com", 12345) 
Dim parties = new IMu.Module("eparties", session) 
… 
mySession.Suspend = True 
parties.FindKeys(…)
```
The server handles a request to Suspend a connection by starting to listen for connections on a second port. Unlike the primary port, this port is guaranteed to be used only by that particular server process. This means that a subsequent page can reconnect to a server on this second port and be guaranteed of connecting to the same server process. This in turn means that any saved serverside object will be accessible via its identifier. After the request has returned (in this example it was a call to FindKeys), the Session object's Port property holds the port number to reconnect to:

```
C#
```

```
mySession.Suspend = true; 
module.FindKeys(…); 
int reconnect = session.Port;
```
VB

mySession.Suspend = True module.FindKeys(…) Dim reconnect As Integer = session.Port

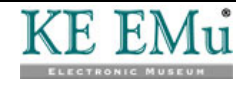
## SECTION 6

# **Exceptions**

When an error occurs, the IMu .Net API throws an exception. The exception is an IMuException object. This is a subclass of .Net's standard Exception class.

For simple error handling all that is usually required is to catch the exception as an Exception object and report the exception as a string:

C#

```
try 
\{ … 
} 
catch (Exception e) 
{ 
   Console.Error.WriteLine("Error: {0}", e); 
   Environment.Exit(1); 
}
```
VB

Try

```
 … 
Catch ex As Exception 
   Console.Error.WriteLine("Error: {0}", ex) 
   Environment.Exit(1) 
End Try
```
IMuException overrides the Exception's ToString and returns an error message.

To handle specific IMu errors it is necessary to catch the exception as an IMuException object. IMuException includes a property called ID. This is a string and contains the internal IMu error code for the exception. For example, you may want to catch the exception raised when a Session's Connect method fails and try to connect to an alternative server:

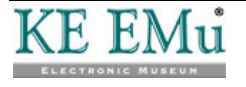

```
C#
```
VB

```
string mainServer = "server1.com"; 
string alternativeServer = "server2.com"; 
Session mySession = new Session();
mySession.Port = …; 
// Try the main server first 
// 
mySession.Host = mainServer; 
try 
{ 
   mySession.Connect(); 
} 
catch (IMuException e) 
{ 
   // Check for specific SessionConnect error 
   // 
   if (! e.ID.Equals("SessionConnect")) 
      throw; 
   // Now try the alternative server 
 // 
   mySession.Host = alternativeServer; 
   mySession.Connect(); 
} 
// By the time we get to here the session is connected 
// to either the main server or the alternative. 
Dim mainServer = "server1.com" 
Dim alternativeServer = "server2.com" 
Dim mySession = New Session 
mySession.Port = … 
' Try the main server first 
' 
mySession.Host = mainServer 
Try 
   mySession.Connect() 
Catch ex As IMuException 
   ' Check for specific SessionConnect error 
'' '' '
   If ex.ID <> "SessionConnect" Then 
      Throw 
   End If 
   ' Now try the alternative server 
'' '' '
   mySession.Host = alternativeServer 
   mySession.Connect() 
End Try 
' By the time we get to here the session is connected 
' to either the main server or the alternative.
```
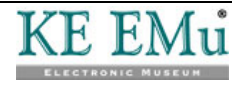

SECTION 7

# **Reference**

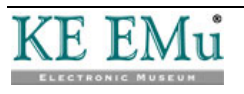

## **Class Handler**

IMu.Handler

Provides a general low-level interface to creating server-side objects.

### **Constructors**

C# public Handler(Session session)

VB Public Sub New(session As Session)

Creates an object which can be used to interact with server-side objects.

**Parameters**

session A Session object to be used to communicate with the IMu server.

C# public Handler()

VB Public Sub New()

Same as constructor above but a new session is created automatically using the Session class's default host and port values.

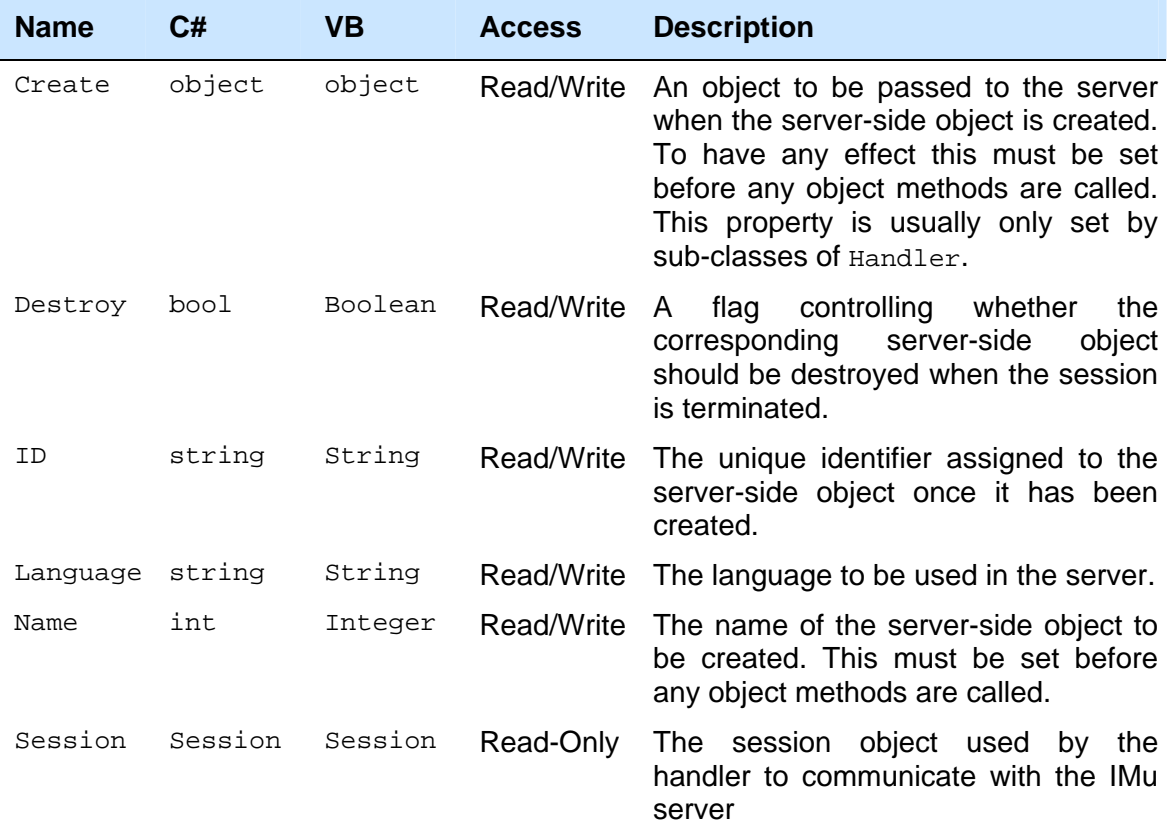

## **Properties**

## **Methods**

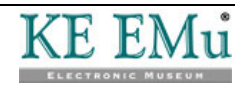

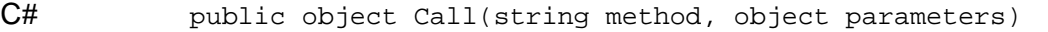

VB Public Function Call(method As String, parameters As Object) As Object

Calls a method on the server-side object.

#### **Parameters**

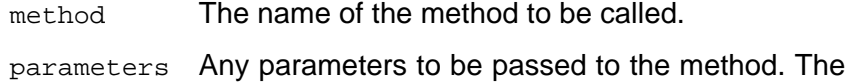

Call method uses .Net's reflection to determine the structure of the parameters to be transmitted to the server.

- **Returns** An object containing the result returned by the server-side method.
- **Throws** IMuException if a server-side error occurred.
- C# public Object Call(string method)
- VB Public Function Call(method As String) As Object

Same as call above but without any additional parameters.

- C# public Map Request(Map request)
- VB Public Function Request(request as Map) As Map

Submits a low-level request to the IMu server. This method is chiefly used by the Call method above.

#### **Parameters**

request A Map object containing the request parameters.

- **Returns** A Map object containing the server's response.
- **Throws** IMuException if a server-side error occurred.

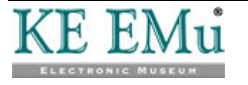

## **Class IMu**

IMu.IMu

Simple class containing general IMu properties. This class cannot be instantiated.

## **Class constants**

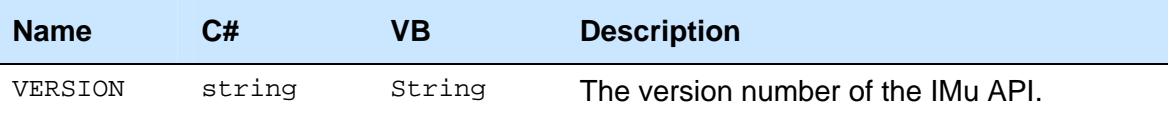

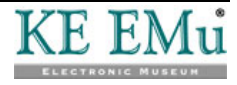

## **Class IMuException**

IMu.IMuException

Extends: System.Exception

Class for IMu-specific exceptions.

### **Constructors**

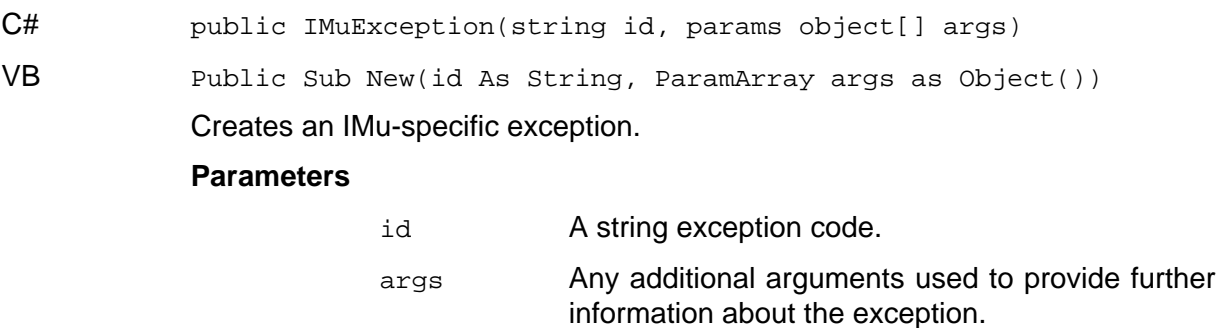

Same as IMuException above but without any additional arguments.

public IMuException(String id)

## **Properties**

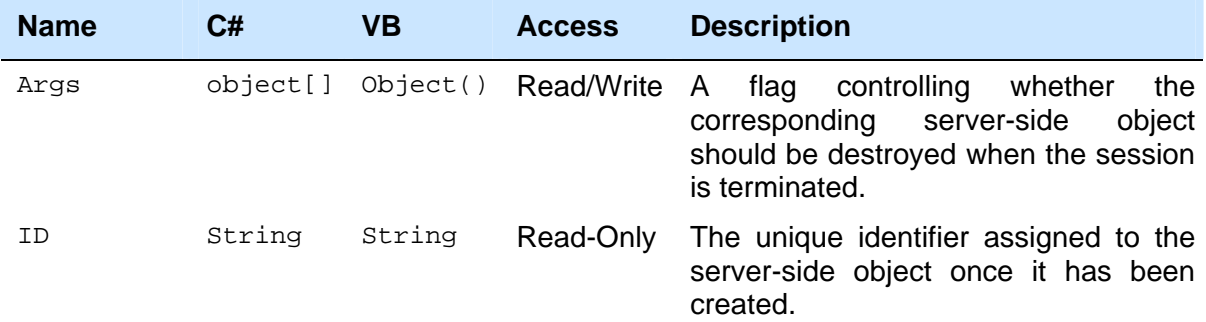

### **Methods**

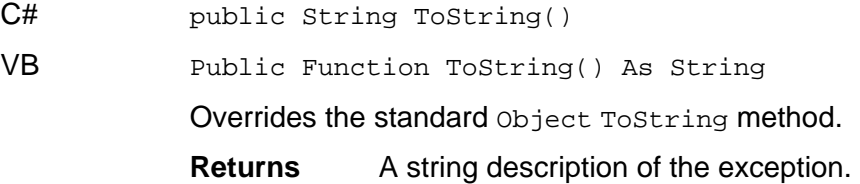

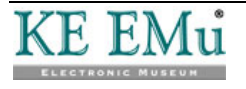

## **Class Map**

IMu.Map

Extends: System.Collections.Generic.Dictionary<string, object>

Provides a simple map class with string keys and a set of convenience methods for getting values of certain types.

#### **Methods**

- C# public bool GetBool(string name)
- VB Public Function GetBoolean(name as String) As Boolean

Gets the value associated with the key name and returns it as a Boolean.

#### **Parameters**

name The key whose associated value is to be returned.

- **Returns** The value, interpreted as a Boolean. Null values are considered false. Numeric values are considered false if they evaluate to zero and true otherwise. Any other non-Boolean value is converted to a string and then parsed as a Boolean.
- C# public double GetDouble(String name)
- VB Public Function GetDouble(name as String) As Double

 Gets the value associated with the key name and returns it as a double precision floating point number.

#### **Parameters**

name The key whose associated value is to be returned.

- **Returns** The value, interpreted as a double precision floating point number. Null values evaluate to 0. Boolean values evaluate to 0 if false and 1 if true. Any other non-numeric value is converted to a string and then parsed as a double.
- C# public int GetInt(String name)
- VB Public Function GetInteger(name As String) as Integer

Gets the value associated with the key name and returns it as an integer.

#### **Parameters**

name The key whose associated value is to be returned.

- **Returns** The value, interpreted as an integer. Null values evaluate to 0. Boolean values evaluate to 0 if false and 1 if true. Any other non-numeric value is converted to a string and then parsed as an integer.
- C# public long GetLong(String name)

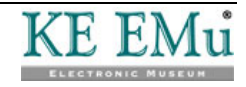

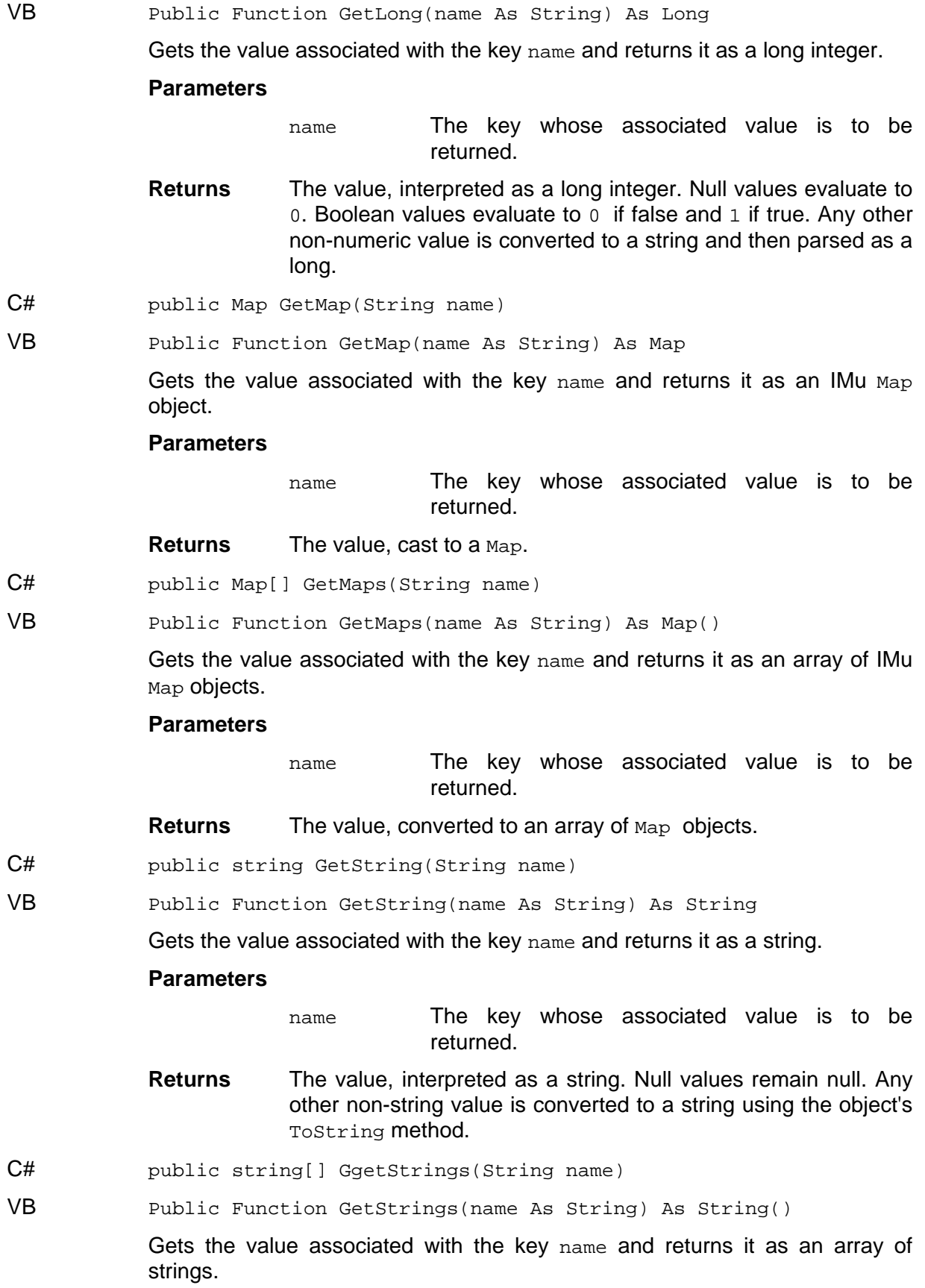

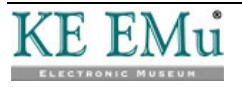

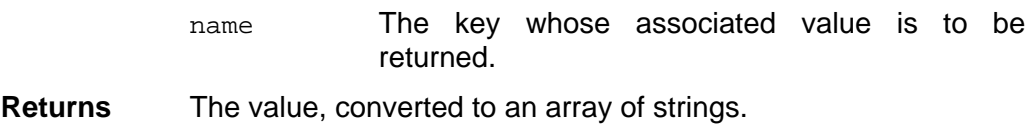

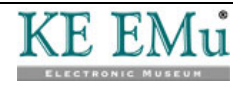

## **Class Module**

IMu.Module

Extends: IMu.Handler

Provides access to an EMu module.

### **Constructors**

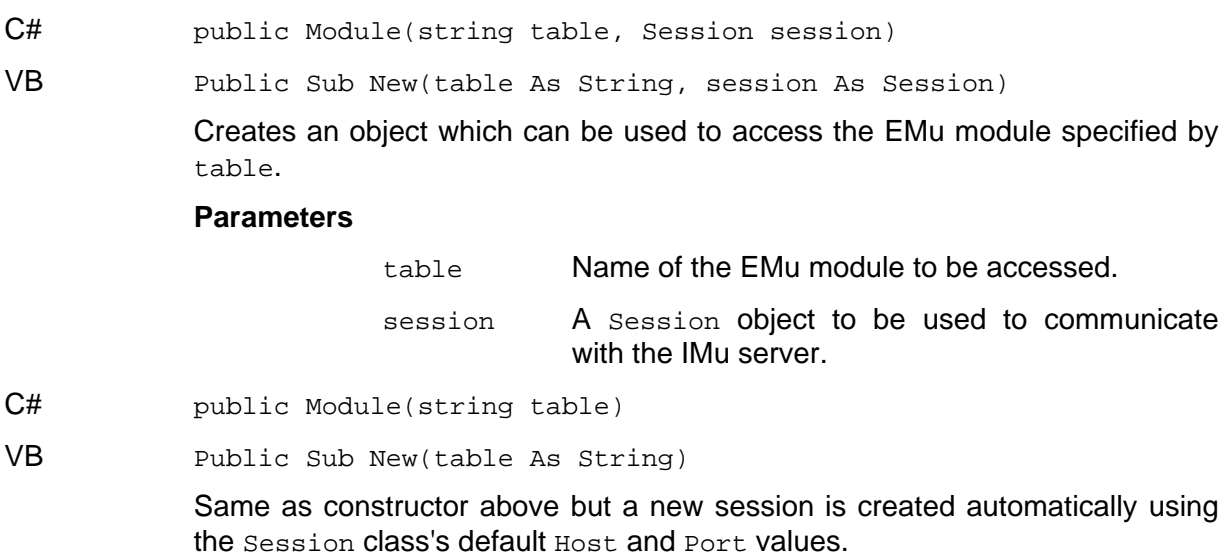

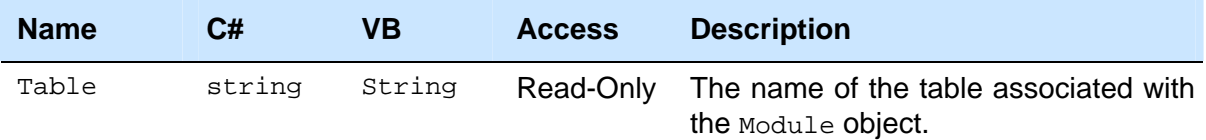

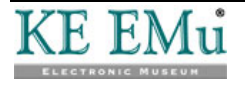

### **Methods**

C# public int AddFetchSet(string name, string columns)

VB Public Function AddFetchSet(name As String, columns As String) As Integer

> Associates a set of columns with a logical name in the server. The name can be used instead of a column list when retrieving data using Fetch.

#### **Parameters**

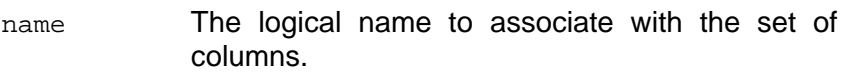

columns A string containing the names of the columns to be used when name is passed to Fetch. The column names must be separated by a semicolon or a comma.

**Returns** The number of sets (including this one) registered in the server.

**Throws** IMuException if a server-side error occurred.

- C# public int AddFetchSet(string name, string[] columns)
- VB Public Function AddFetchSet(name As String, columns() As String) As Integer

Same as AddFetchSet above but the list of columns is passed as an array.

- C# public int AddFetchSet(string name, List<string> columns)
- VB Public Function AddFetchSet(name As String, columns As List(Of String)) As Integer

Same as  $AddFetchSet$  above but the list of columns is passed as a list.

- C# public int AddFetchSets(Map sets)
- VB Public Function AddFetchSets(sets as Map) As Integer

Associates several sets of columns with logical names in the server. This is the equivalent of calling AddFetchSet for each entry in the map but is more efficient.

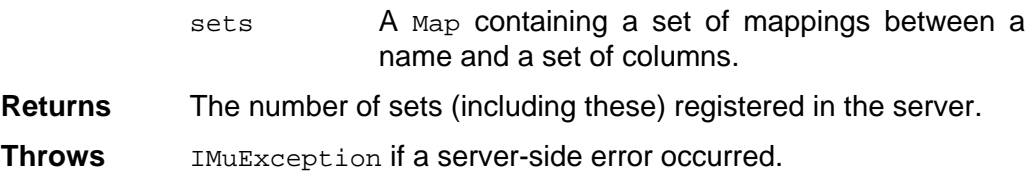

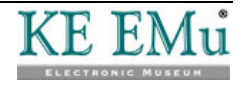

C# public int AddSearchAlias(string name, string columns)

VB Public Function AddSearchAlias(name As String, columns As String) As Integer

> Associates a set of columns with a logical name in the server. The name can be used when specifying search terms to be passed to FindTerms. The search becomes the equivalent of an OR search involving the columns.

#### **Parameters**

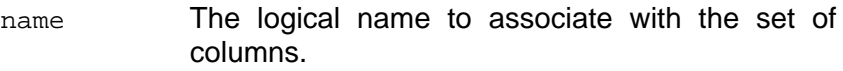

- columns A string containing the names of the columns to be used when name is passed to FindTerms. The column names must be separated by a semicolon or a comma.
- **Returns** The number of aliases (including this one) registered in the server.

#### **Throws** IMuException if a server-side error occurred.

- C# public int AddSearchAlias(string name, string[] columns)
- VB Public Function AddSearchAlias(name As String, columns() As String) As Integer

Same as AddSearchAlias above but the list of columns is passed as an array.

- C# public int AddSearchAlias(string name, List<String> columns)
- VB Public Function AddSearchAlias(name As String, columns As List(Of String)) As Integer

Same as AddSearchAlias above but the list of columns is passed as a list.

- C# public int AddSearchAliases(Map aliases)
- VB Public Function AddSearchAliases(aliases as Map) As Integer

Associates several sets of columns with logical names in the server. This is the equivalent of calling AddSearchAlias for each entry in the map but is more efficient.

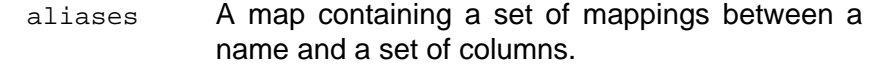

- **Returns** The number of sets (including these) registered in the server.
- **Throws** IMuException if a server-side error occurred.

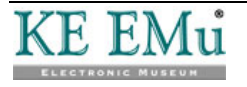

C# public int AddSortSet(string name, string keys)

VB Public Function AddSortSet(name As String, keys As String) As Integer

> Associates a set of sort keys with a logical name in the server. The name can be used instead of a sort key list when sorting the current result set using Sort.

#### **Parameters**

- name The logical name to associate with the set of columns.
- keys A string containing the names of the keys to be used when name is passed to Sort. The keys must be separated by a semi-colon or a comma.

**Returns** The number of sets (including this one) registered in the server.

**Throws** IMuException if a server-side error occurred.

- C# public int AddSortSet(string name, string[] keys)
- VB Public Function AddSortSet(name As String, keys() As String) As Integer

Same as AddSortSet above but the list of keys is passed as an array.

- C# public int AddSortSet(string name, List<string> keys)
- VB Public Function AddSortSet (name As String, keys As List(Of String)) As Integer

Same as AddSortSet above but the list of keys is passed as a list.

- C# public int AddSortSets(Map sets)
- VB Public Function AddSortSets (sets as Map) As Integer

Associates several sets of sort keys with logical names in the server. This is the equivalent of calling AddSortSet for each entry in the map but is more efficient.

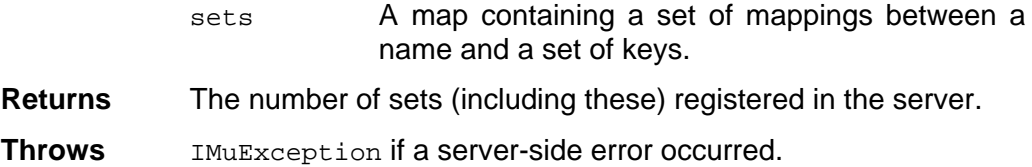

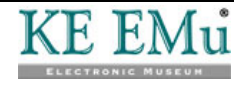

- C# public ModuleFetchResult Fetch(string flag, int offset, int count, string columns)
- VB Public Function Fetch(flag As String, offset As Integer, count As Integer, columns As String) As ModuleFetchResult

Fetches count records from the position described by a combination of  $flag$ and offset.

#### **Parameters**

**Returns Throws** 

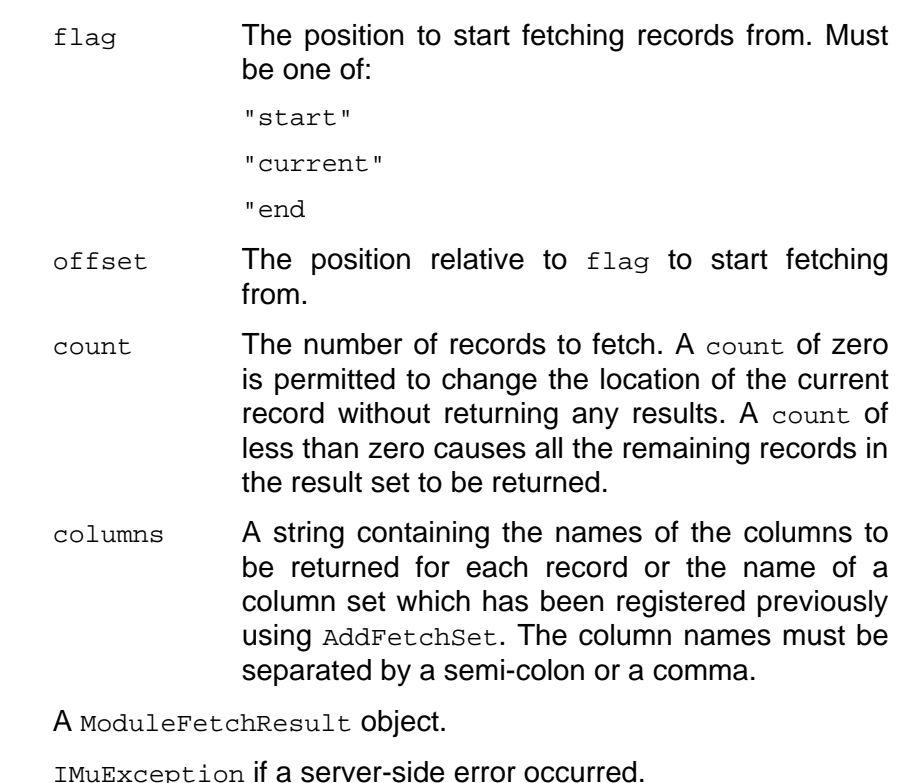

- C# public ModuleFetchResult Fetch(string flag, int offset, int count, string[] columns)
- VB Public Function Fetch(flag As String, offset As Integer, count As Integer, columns() As String) As ModuleFetchResult

Same as Fetch above but the list of columns is passed as an array.

- C# public ModuleFetchResult Fetch(string flag, int offset, int count, List<string> columns)
- VB Public Function Fetch(flag As String, offset As Integer, count As Integer, columns As List(Of String)) As ModuleFetchResult

Same as Fetch above but the list of columns is passed as an array list.

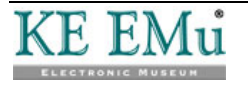

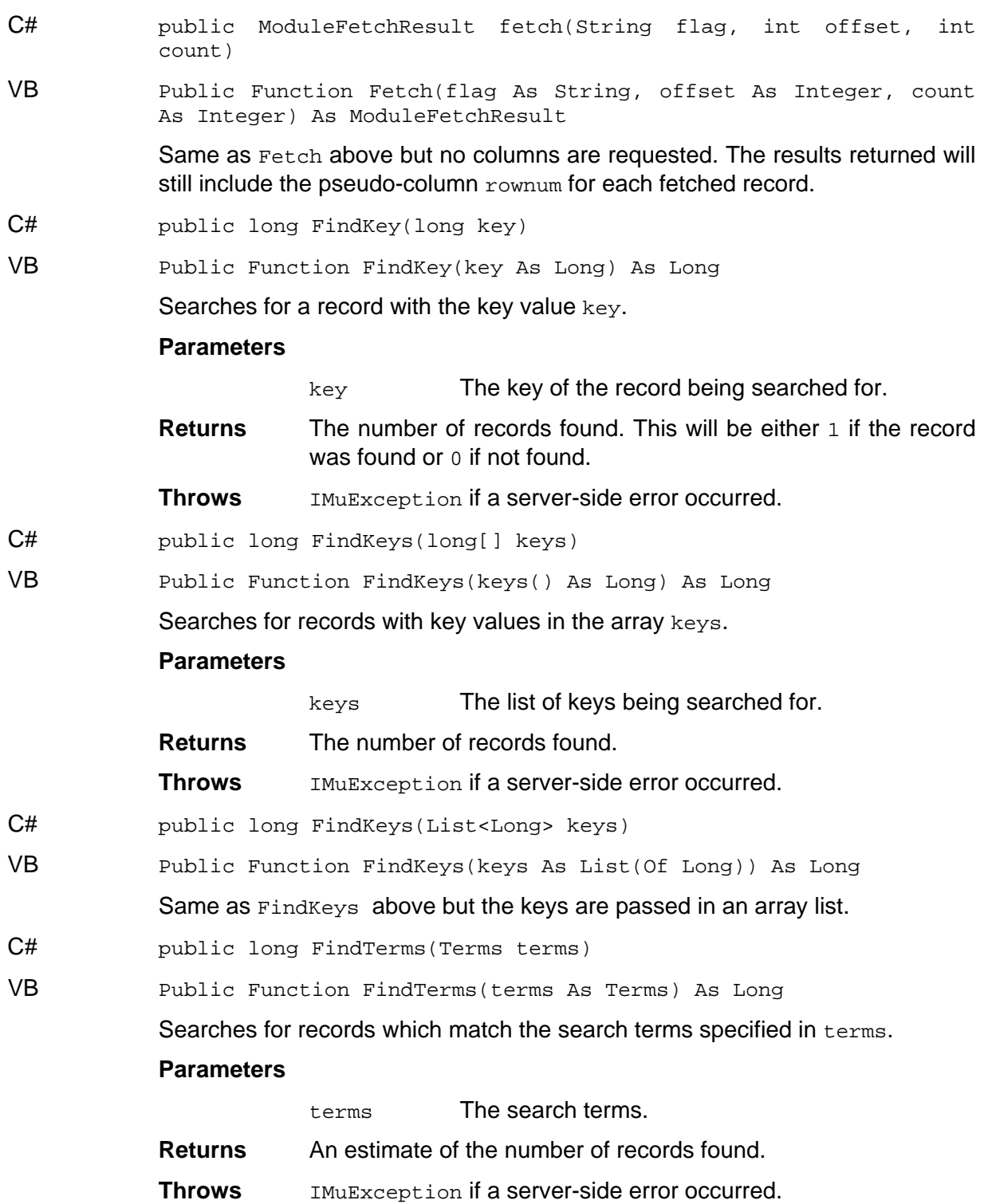

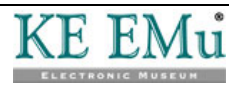

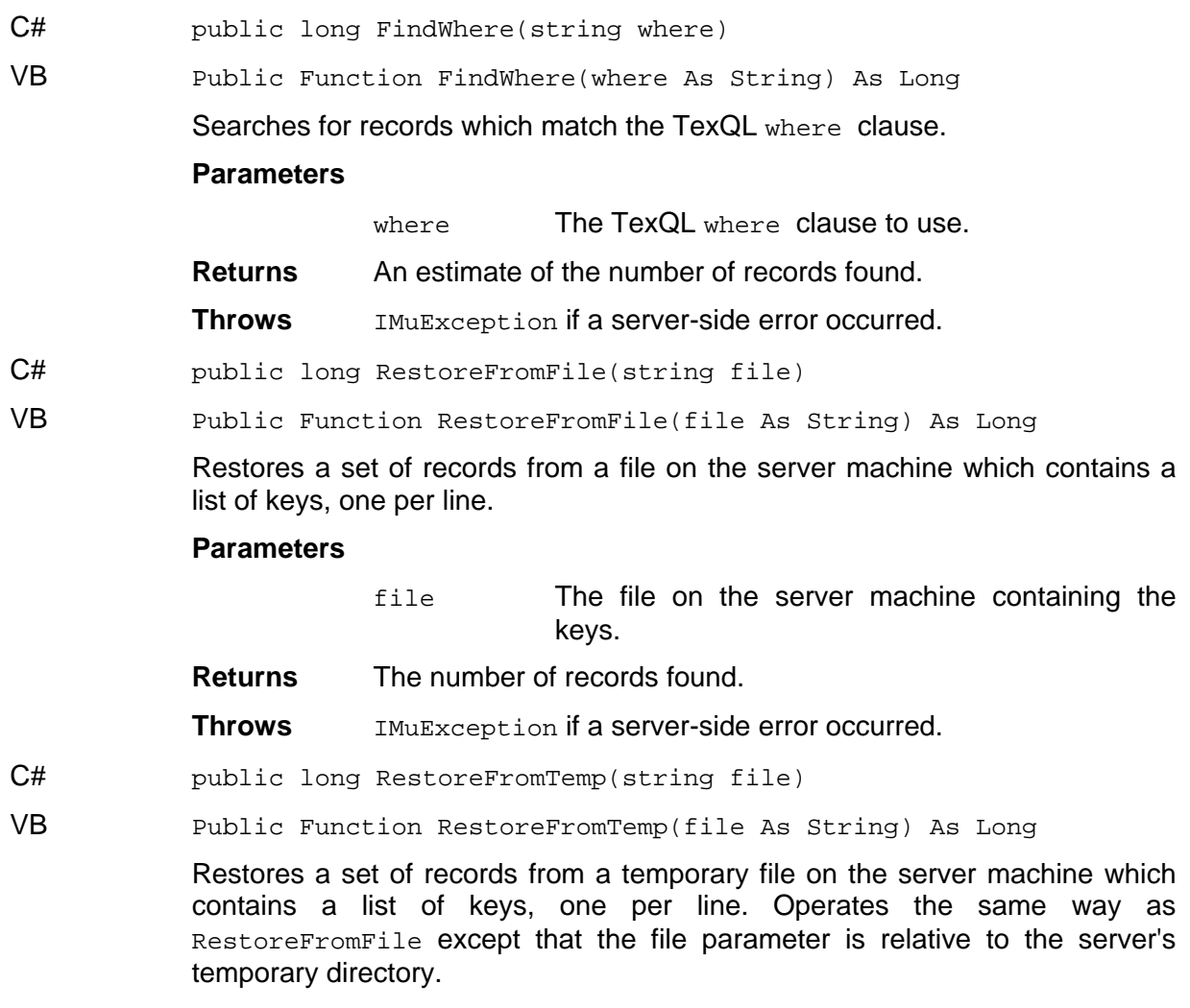

#### **Parameters**

file The file on the server machine containing the keys.

- **Returns** The number of records found.
- **Throws** IMuException if a server-side error occurred.

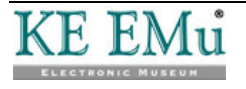

C# public ModuleSortResult Sort(string keys, string flags)

VB Public Function Sort(keys As String, flags As String) As ModuleSortResult

> Sorts the current result set by the sort keys in keys. Each sort key is a column name optionally preceded by a "+" (for an ascending sort) or a "-" (for a descending sort).

#### **Parameters**

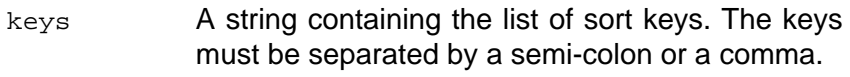

- flags A string containing a set of flags specifying the behaviour of the sort. The flags must be separated by a semi-colon or a comma.
- **Returns** A ModuleSortResult object. If the report flag has not been specified the result will be null.

**Throws** IMuException if a server-side error occurred.

- C# public ModuleSortResult Sort(string keys, string[] flags)
- VB Public Function Sort(keys As String, flags() As String) As ModuleSortResult

Same as sort above but the flags are passed as an array.

- C# public ModuleSortResult Sort(string keys, List<string> flags)
- VB Public Function Sort(keys As String, flags As List(Of String)) As ModuleSortResult

Same as sort above but the flags are passed as a list.

- C# public ModuleSortResult Sort(string[] keys, string flags)
- VB Public Function Sort(keys() As String, flags As String) As ModuleSortResult

Same as Sort above but the keys are passed as an array.

- C# public ModuleSortResult Sort(string[] keys, string[] flags)
- VB Public Function Sort(keys() As String, flags() As String) As ModuleSortResult

#### Same as sort above but the keys and flags are passed as arrays.

- C# public ModuleSortResult Sort(string[] keys, List<string> flags)
- VB Public Function Sort(keys() As String, flags As List(Of String)) As ModuleSortResult

Same as Sort above but the keys are passed as an array and the flags are passed as a list.

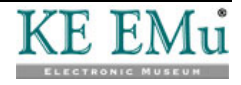

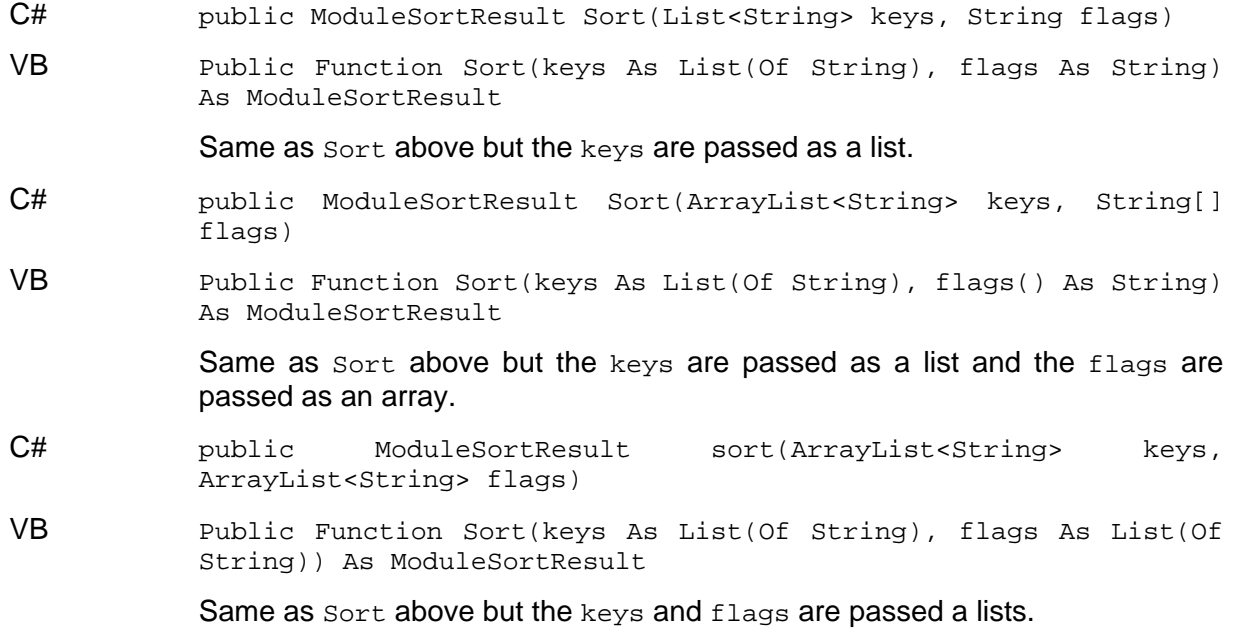

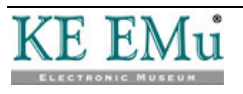

## **Class ModuleFetchResult**

IMu.ModuleFetchResult

Provides results from a call to the Module Fetch method.

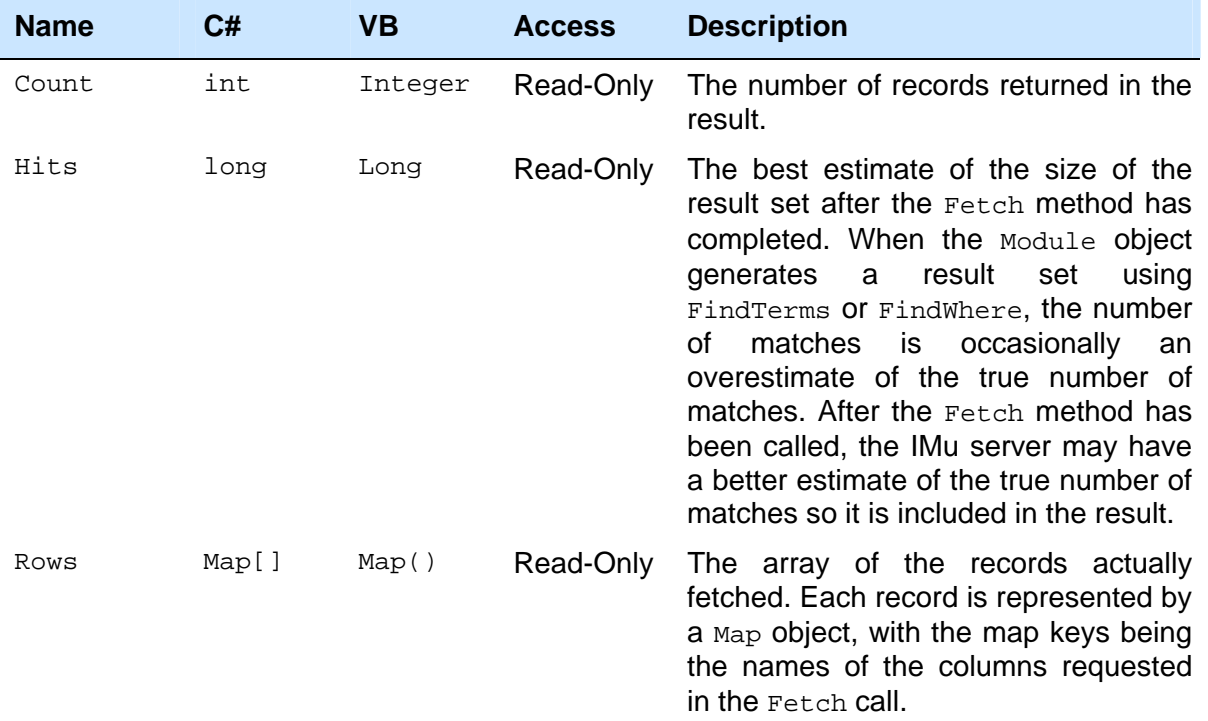

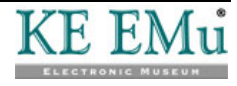

## **Class ModuleSortResult**

IMu.ModuleSortResult

Provides results from a call to the Module Sort method. This is a recursive structure holding the information for one sort key. Information for secondary, tertiary and subsequent sort keys is stored in nested ModuleSortResult objects.

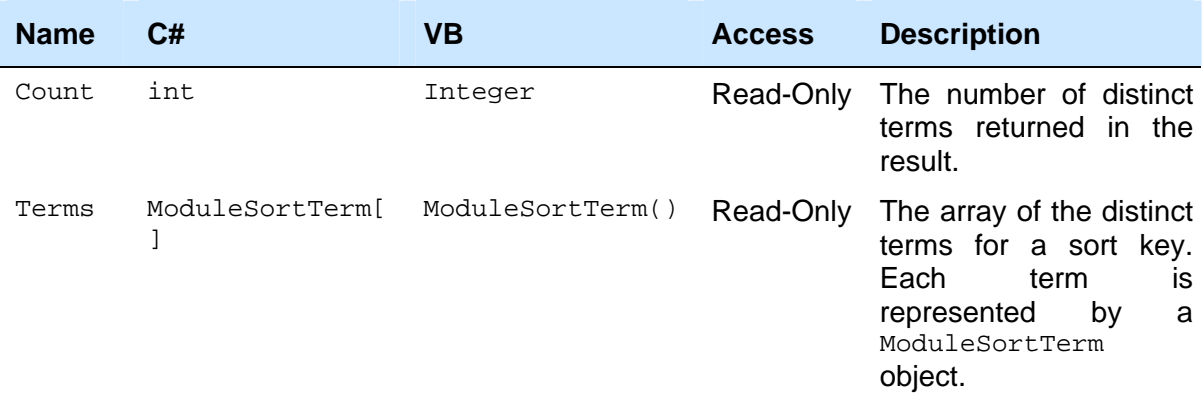

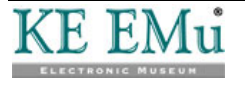

## **Class ModuleSortTerm**

IMu.ModuleSortTerm

Holds the information for a single distinct term in the results of a sort.

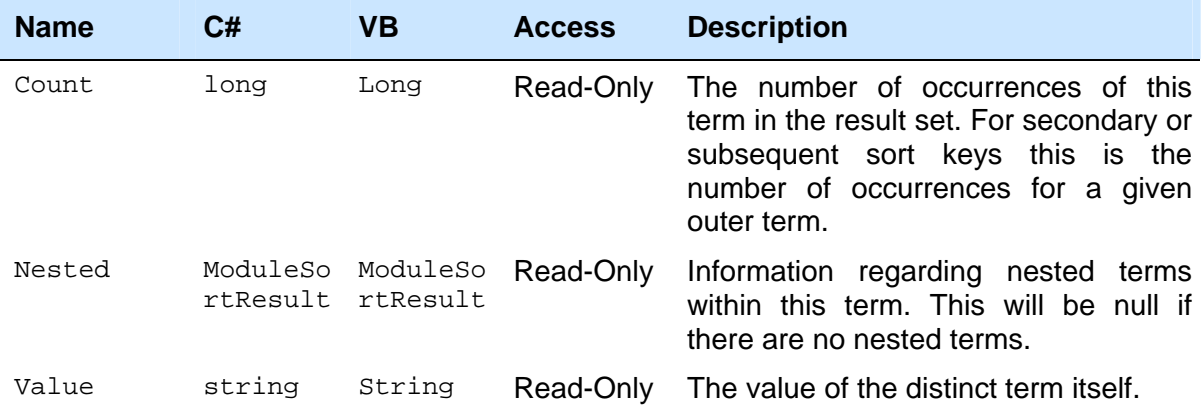

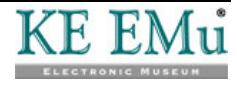

## **Class Session**

IMu.Session

Manages a connection to an IMu server. The server's host name and port can be specified in the constructor by setting properties on the object or by setting class-based default properties.

## **Class Properties**

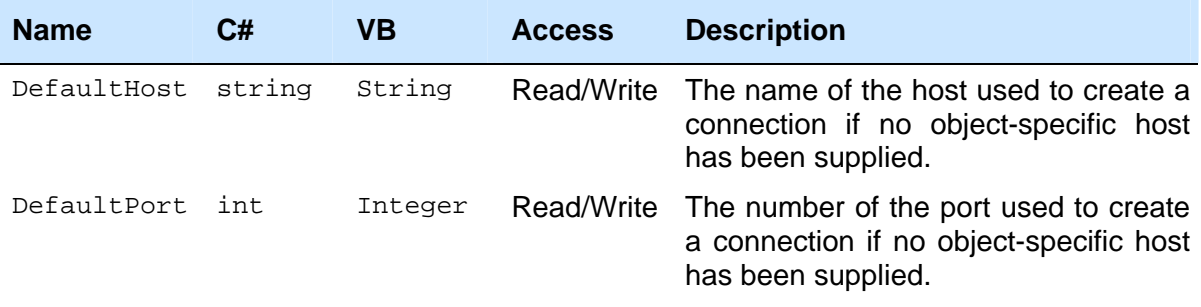

### **Constructors**

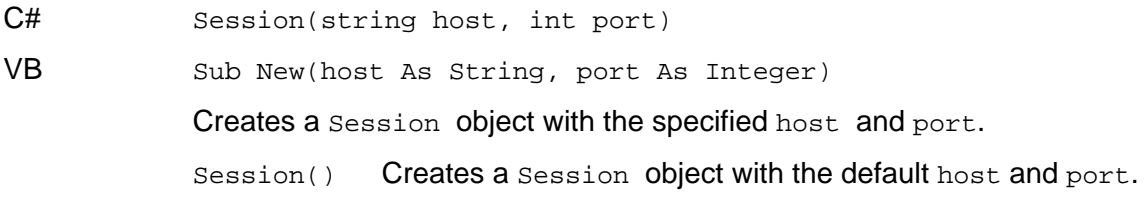

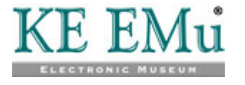

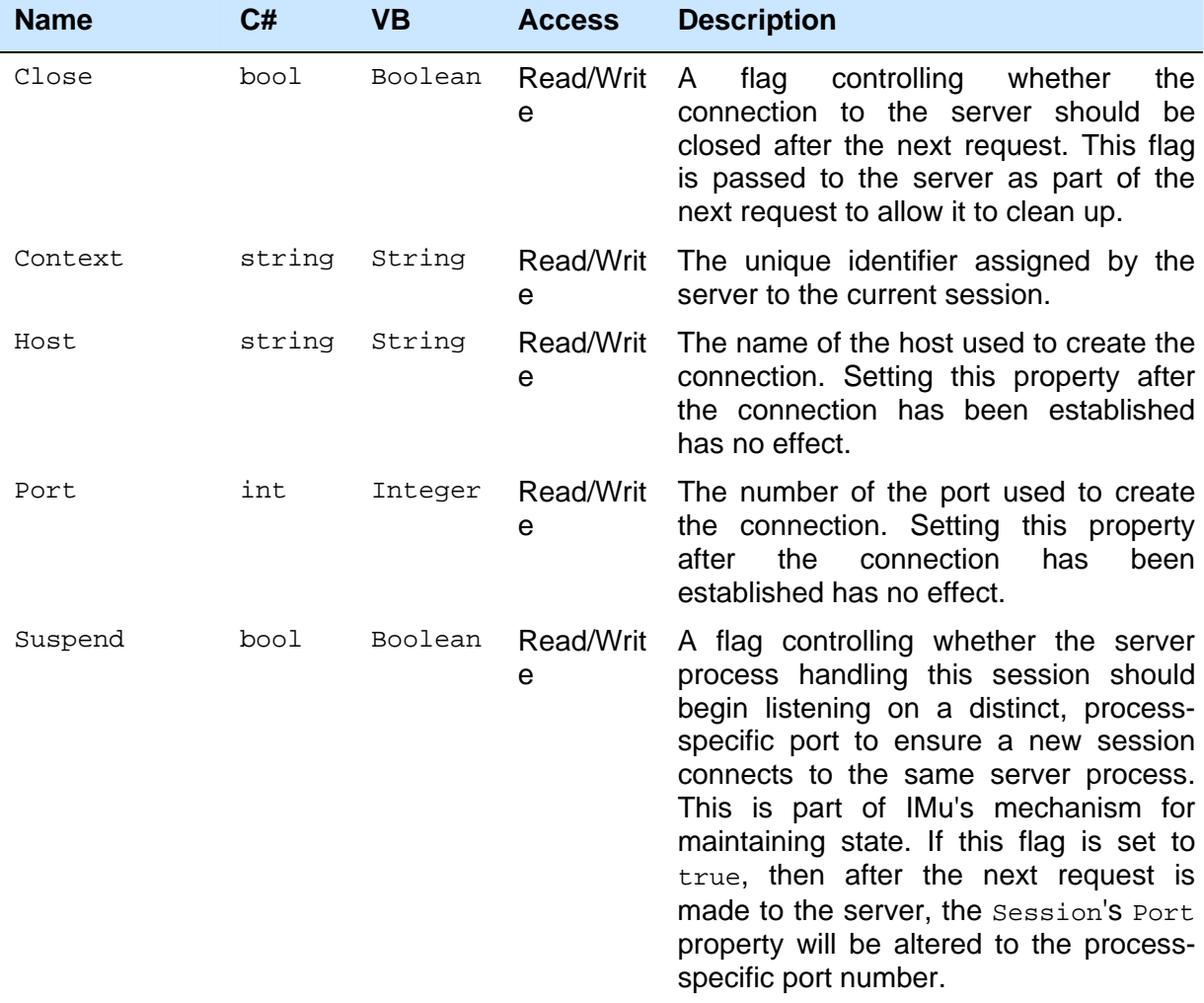

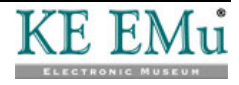

## **Methods**

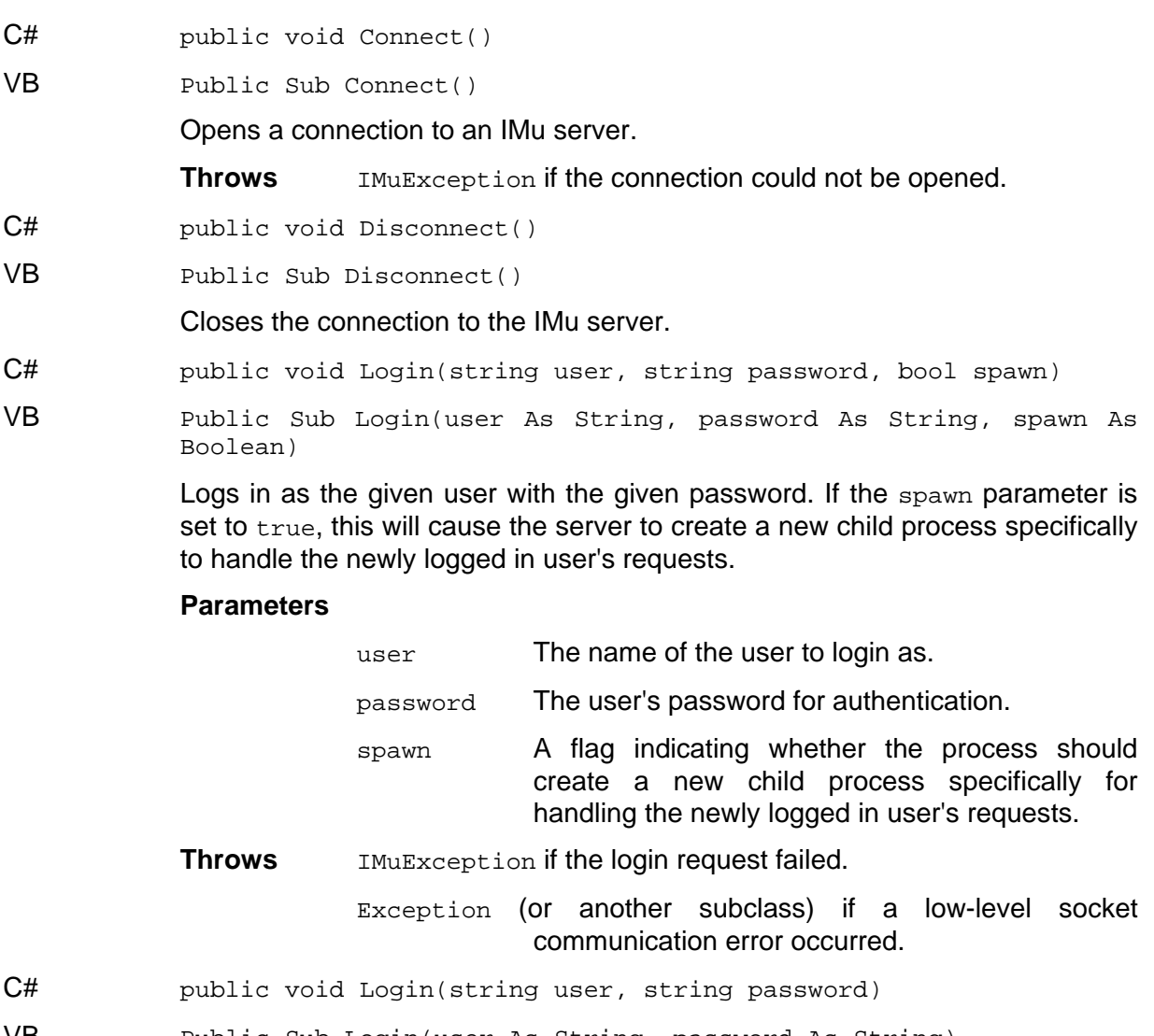

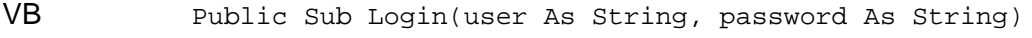

Same as Login above except that the spawn parameter defaults to true.

- C# public Map Request(Map request)
- VB Public Function Request(request As Map) As Map

Submits a low-level request to the IMu server.

#### **Parameters**

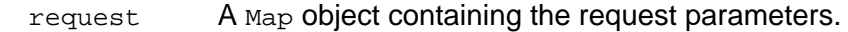

**Returns** A Map object containing the server's response.

**Throw** IMuException if a server-side error occurred.

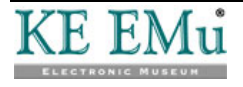

## **Class Terms**

IMu.Terms

This class is used to create a set of search terms that is passed to the IMu server. A Terms object can be passed to the FindTerms method of either a Module or Modules object.

### **Constructors**

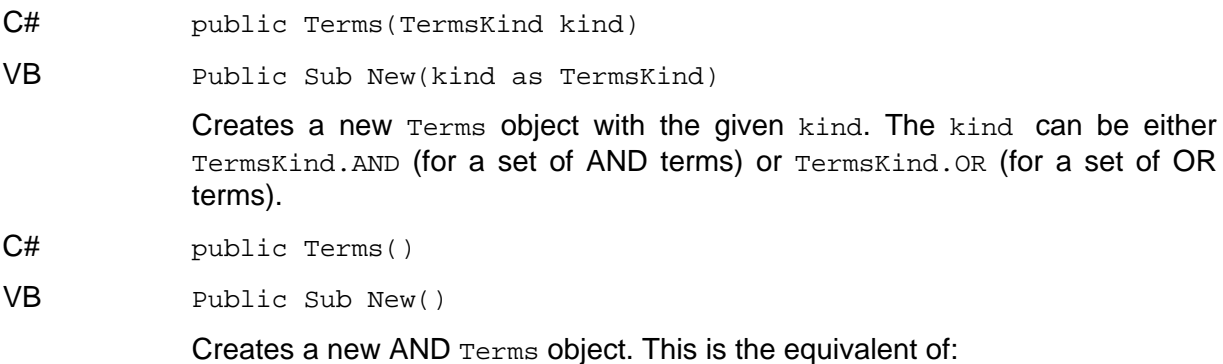

Terms(TermsKind.AND)

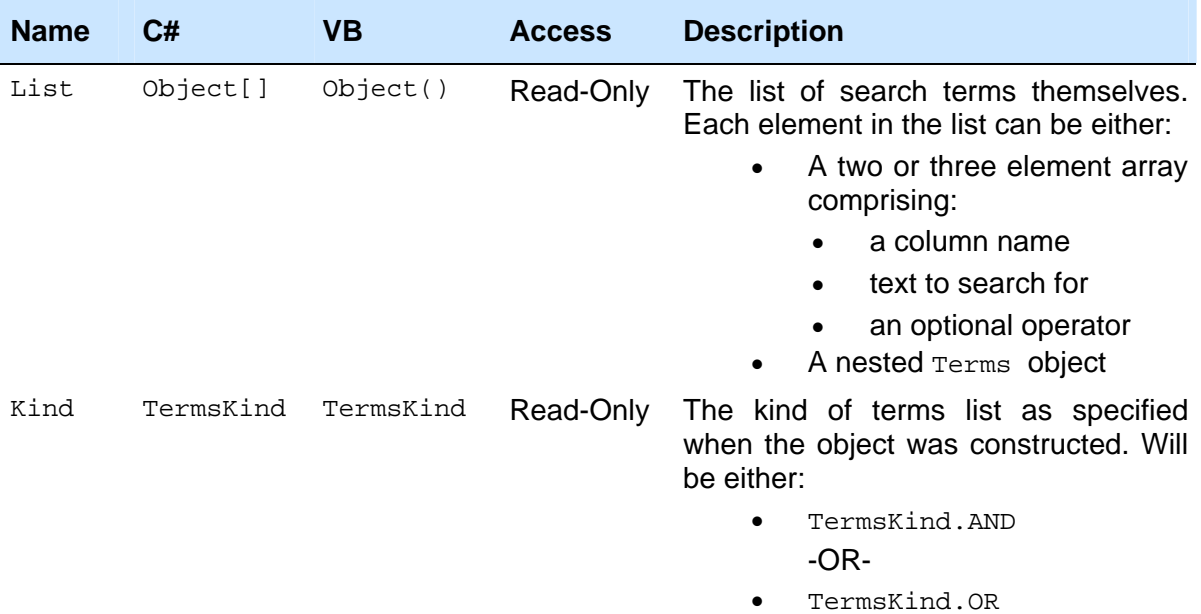

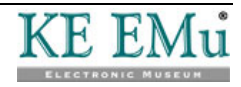

### **Methods**

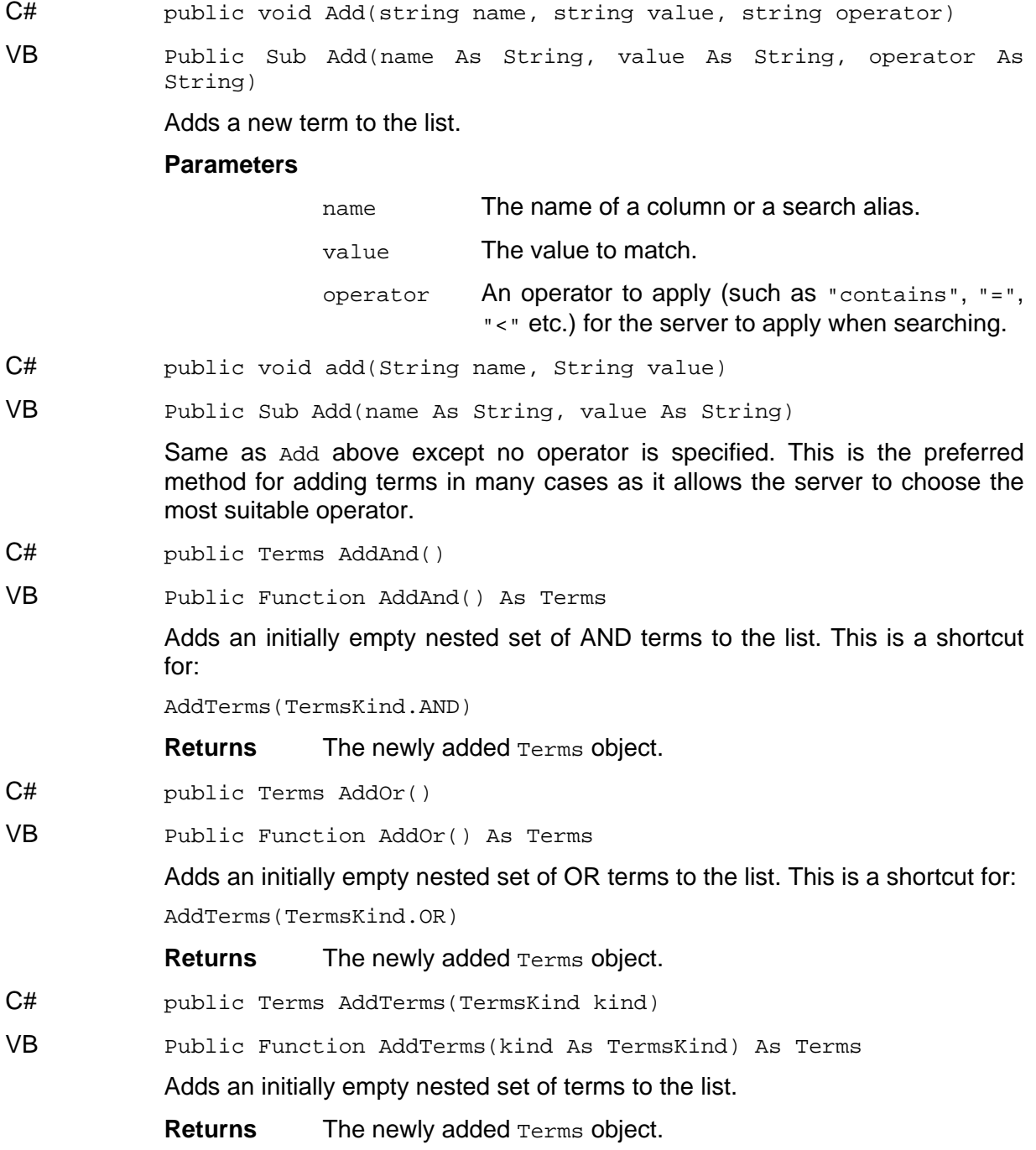

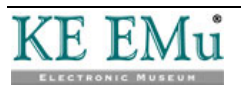

## **Enum TermsKind**

IMu.TermsKind

An enumeration used to define the relationship between a set of terms in a Terms object.

### **Members**

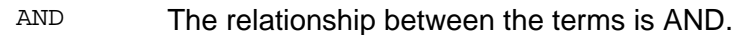

OR The relationship between the terms is OR.

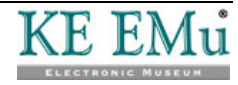

# **Index**

**A**

A Simple Example • 41 Accessing an EMu Module • 11 Attachments • 31 **C** Class constants • 75 Class Handler • 72 Class IMu • 75 Class IMuException • 76 Class Map • 77 Class Module • 79 Class ModuleFetchResult • 87 Class ModuleSortResult • 88 Class ModuleSortTerm • 89 Class Properties • 90 Class Session • 90 Class Terms • 93 Column Sets • 39 columns • 25 Connecting to an IMu server • 7, 11 Constructors • 72, 76, 79, 90, 93 count • 24 **D** Documenting data types • 1 **E** Enum TermsKind • 95 Example • 50, 52, 65 Examples • 16 Exceptions • 5, 69 **F** FindKey • 13 FindKeys • 14 FindTerms • 15 FindWhere • 20

flag and offset • 23 flags • 48 **G** Getting Information from Matching Records • 22 Grouping a set of nested table columns • 35 **H** Handlers • 8, 9 **I** Introduction • 1 **K** keys • 47 **M** Maintaining State • 40, 65 Members • 95 Methods • 74, 76, 77, 80, 92, 94 Multimedia • 55 **N** Number of matches • 21 **P** Properties • 72, 76, 79, 87, 88, 89, 91, 93 **R** Reference • 22, 26, 71 Rename a Column • 34 Return Value • 51 Return Values • 26 Reverse Attachments • 32 **S** Searching a Module • 12 Sorting • 46 **T** Test Program • 4 **U** Using IMu's .Net library • 3